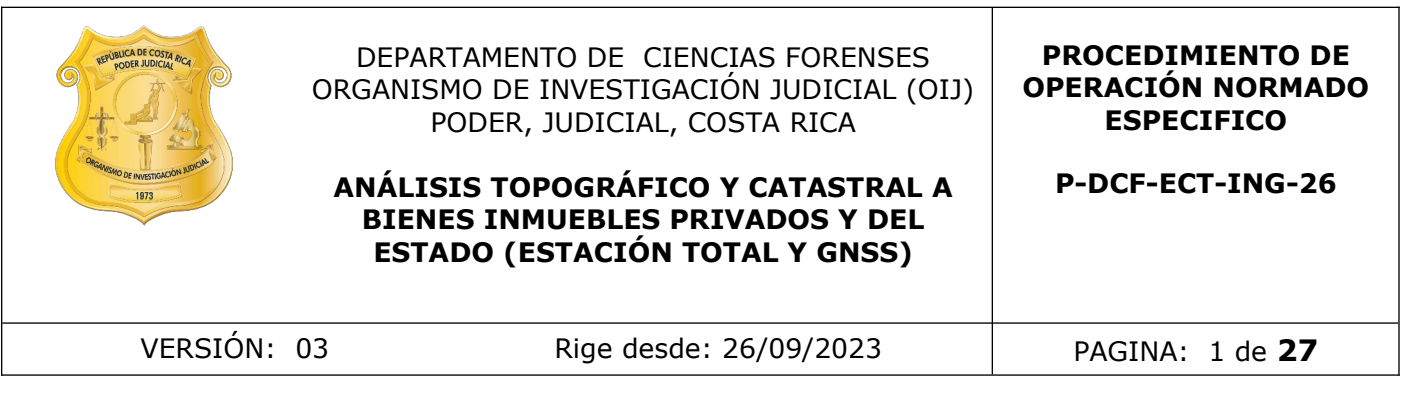

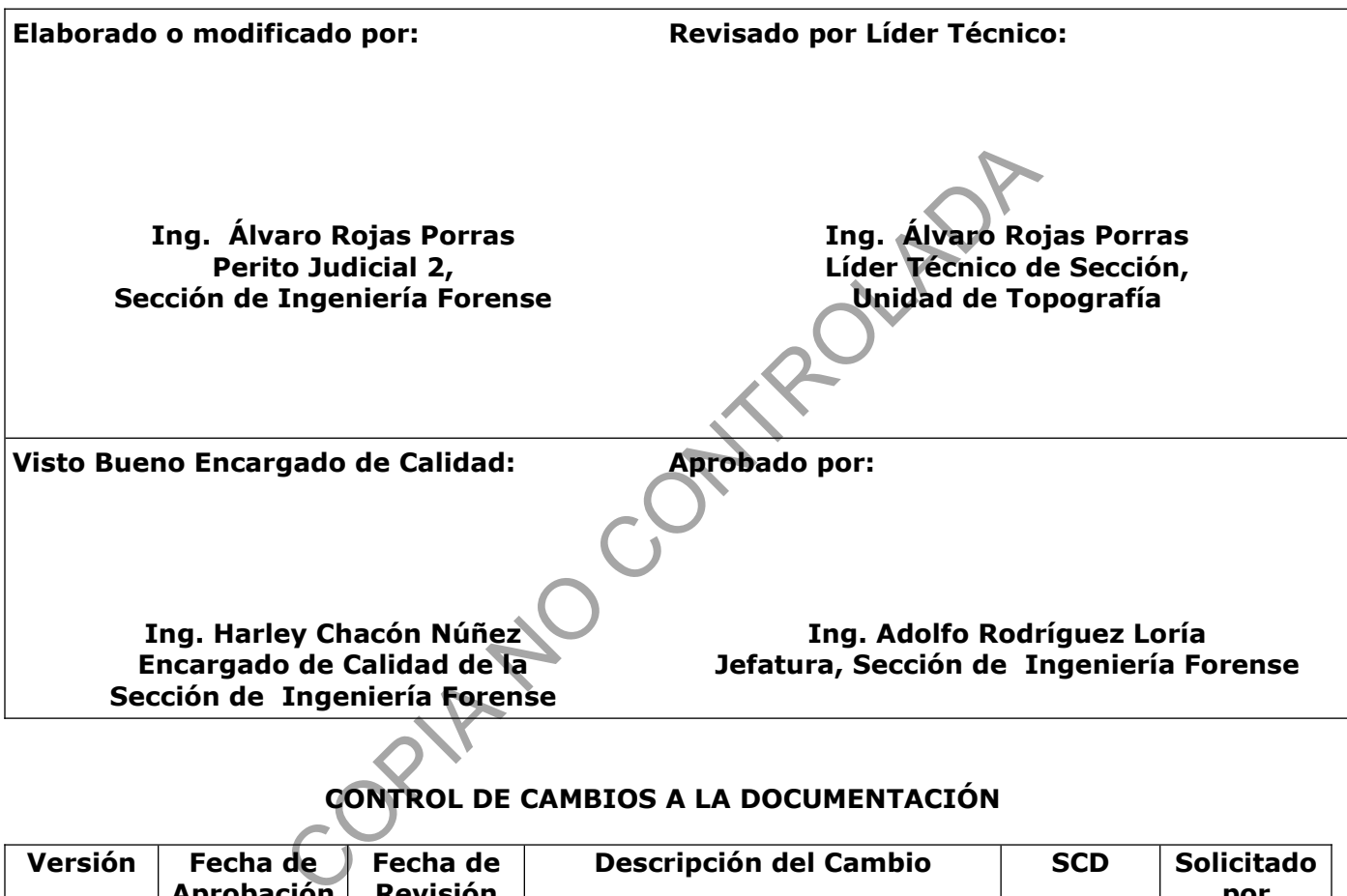

# **CONTROL DE CAMBIOS A LA DOCUMENTACIÓN**

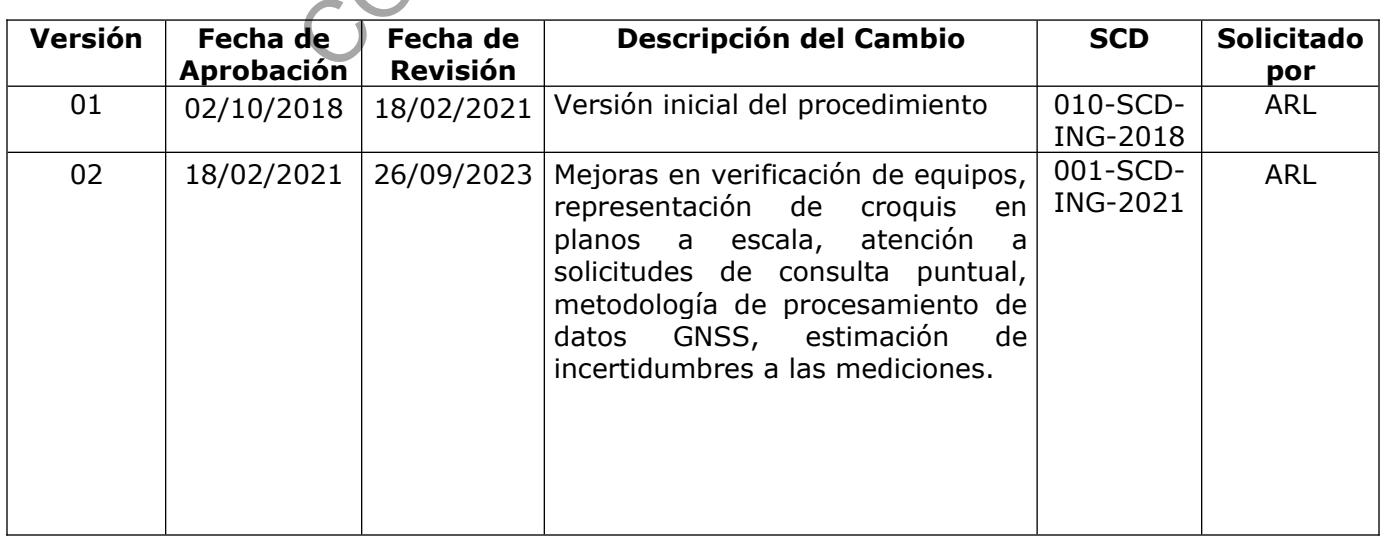

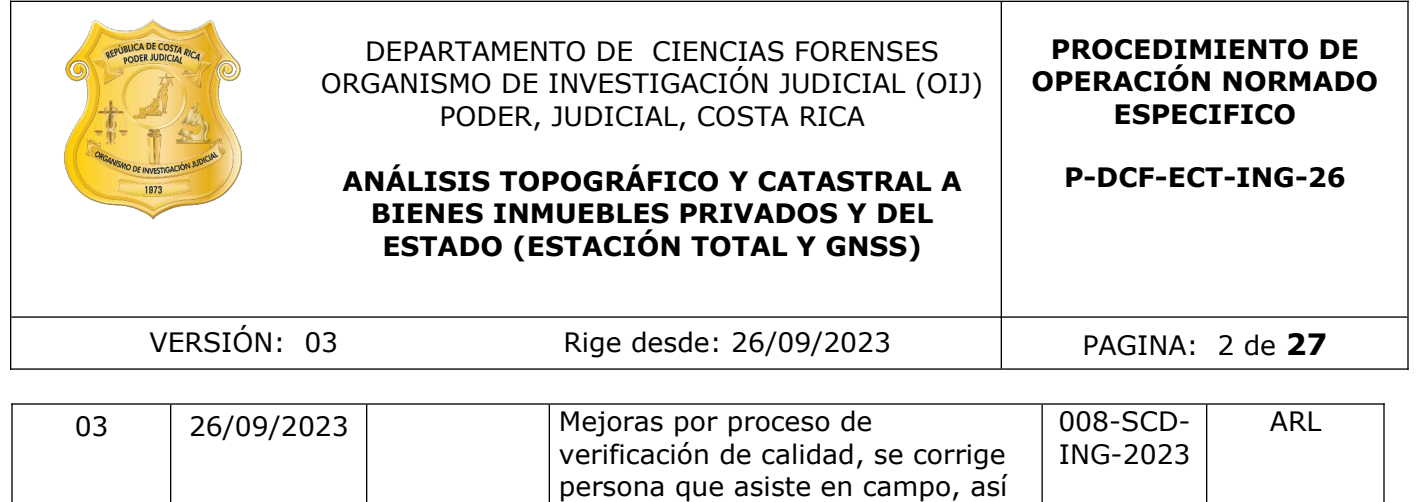

como su condición en el apartado de firmas, inclusión de referencias

#### **ESTE PROCEDIMIENTO ES UN DOCUMENTO CONFIDENCIAL PARA USO INTERNO DEL DEPARTAMENTO DE CIENCIAS FORENSES SE PROHÍBE CUALQUIER REPRODUCCIÓN QUE NO SEA PARA ESTE FIN**

**La versión oficial digital es la que se mantiene en la ubicación que la Unidad de Gestión de Calidad defina. La versión oficial impresa es la que se encuentra en la Unidad de Gestión de Calidad. Cualquier otro documento impreso o digital será considerado como copia no controlada .**

October 1997

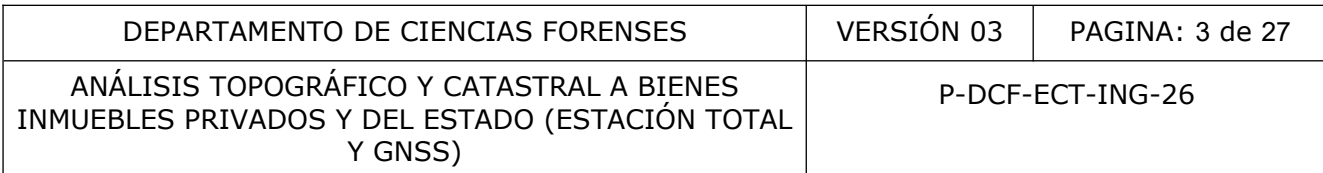

## **1 Objetivo:**

Establecer los lineamientos para realizar un análisis topográfico y catastral a bienes inmuebles privados y de El Estado en la Sección de Ingeniería Forense.

#### **2 Alcance:**

Este PON se aplica durante todo el proceso de la pericia topográfica, desde la valoración de la solicitud de dictamen pericial, los estudios preliminares técnicos, las gestiones administrativas, el levantamiento de campo y la redacción del dictamen pericial como respuesta a lo solicitado por la Autoridad Judicial en atención a las pericias realizadas por la Sección de Ingeniería Forense, según el listado de servicios del Departamento de Ciencias Forenses vigente. Lo anterior, es de acatamiento obligatorio para todo el personal autorizado y competente que realiza dicha pericia.

#### **3 Referencias**:

Procedimiento de Inspección de Ingeniería Forense Procedimiento de uso de la estación total topográfica marca Trimble modelo C5 Procedimiento de uso de la estación total topográfica marca Sokkia modelo CX-105 Procedimiento de uso de GNSS topográfica marca Spectra modelo SP-80 Procedimiento de Gestión de Solicitudes y manejo de Indicios Procedimiento de Estimación de Incertidumbre de los Análisis Forenses Artículo "Evaluación de la incertidumbre de medida de ángulos, distancias y desniveles medidos con instrumentación topográfica" Mapping 149 (septiembre/octubre de 2011) 6 -27 Listado de servicios del Departamento de Ciencias Forenses Ley de Catastro N°. 6545 Reglamento a la Ley de Catastro N°. 34331 Ley Nº 4294 Ley para el Ejercicio de la Topografía y la Agrimensura Ley de Aguas N°. 276 Ley Forestal N°. 7575 Reglamento a la ley Forestal N°. cia.<br>
Inspección de Ingeniería Forense<br>
uso de la estación total topográfica marca Trimble modelo<br>
uso de la estación total topográfica marca Spkkia modelo<br>
uso de GNSS topográfica marca Spectra modelo SP-80<br>
Gestión de So

## **4 Equipos y Materiales**:

#### **Equipos**

Los equipos utilizados para el proceso de medición serán los que la Sección de Ingeniería Forense tenga en disposición, tales como equipos electro-ópticos para mediciones topográficas o GNSS y vehículos aéreos no tripulados:

Estaciones totales marca Sokkia serie CX-105

Estaciones totales marca Trimble serie C5

Equipo de medición GNSS (multifrecuencia y RTK marca Spectra, modelo SP80)

Dispositivo controlador de Spectra SP80

Navegadores marca Garmin modelos 62SC o similar

#### **Equipo auxiliar**

Trípodes Cinta métrica Brújula o similar Prisma con base Bastones telescópicos topográficos Bípodes

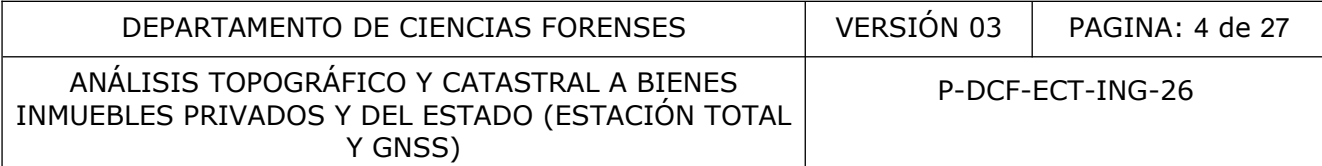

Tacos de madera, tachuelas de acero. Paraguas y capa protectora Dispositivos de almacenamiento USB

## **Materiales**

Solicitud de dictamen pericial (formulario F-083i)

Formulario de inspección de Ingeniería Forense Tipo A

Formulario Espacio Adicional (Anexo de todos los dictámenes periciales)

Archivo digital obtenido del proceso de medición

Listado de servicios del Departamento de Ciencias Forenses

Computador asignado por la institución con los siguientes programas: el SADCF y programas de dibujo asistido por computado CAD, además de los softwares propios de los equipos como:

BaseCamp (programa de uso de equipos de la marca Garmin)

AutoCAD (software de dibujo asistido por computadora) o similar

Civil 3D 2023 (software de dibujo asistido por computadora)

MapSource (programa de uso de equipos de la marca Garmin)

Spectrum Link (visor de archivos SDR, estaciones totales)

Spectra Precision Survey Office, (Survey Office) (software de procesamiento de datos GNSS Spectra SP80)

Trimble Business Center (software de procesamiento de datos GNSS Spectra SP80 y Trimble) QGis (licencia libre) (Herramienta digital que permite relacionar información gráfica y bases de datos) nado por la institucion con los siguientes programas: el s<br>
por computado CAD, además de los softwares propios de<br>
cama de uso de equipos de la marca Garmin)<br>
frevare de dibujo asistido por computadora) o similar<br>
fravare

Conexión a Internet para hacer uso de herramientas en línea como:

SNITCR (Sistema Nacional de Información Territorial) SIRICR (Sistema de información registro inmobiliario)

Registro Nacional sistema de consulta en línea

SIP (Sistema de información de planos Catastro Nacional)

Google Earth (visor geoespacial de imágenes satelitales y georeferenciación de lugares) SINIGIRH - Sistema Nacional de Información para la Gestión Integrada del Recurso Hídrico Sistema Costarricense de Información Jurídica

## **5 Reactivos y Materiales de Referencia**:

No aplica.

## **6 Condiciones Ambientales**:

Para un buen desempeño de los equipos de medición, se tomará en cuenta una serie de condiciones ambientales que se detallan a continuación:

En caso de tormenta eléctrica: si se encuentra en un sitio abierto no se recomienda realizar ningún tipo de medición.

Fuerte precipitación: si se encuentra en un sitio abierto no se recomienda realizar o continuar con el proceso de medición, se deberá retirar el equipo y resguarde en un lugar seco y seguro.

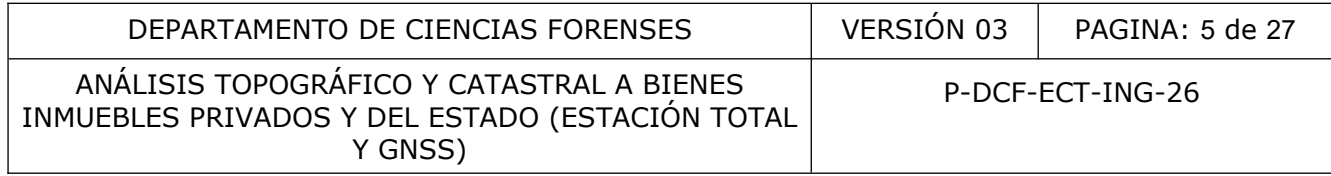

Débil precipitación: para este aspecto se recomienda resguardar el equipo bajo un paraguas o capa protectora y de ser necesario, detener funcionamiento, valore las condiciones del lugar, el personal y determine si es factible continuar con la medición.

Neblina: en caso de presentarse una neblina muy densa y se esté trabajando con estación total, se deberá suspender la medición.

#### **7 Procedimiento:**

7.1 Identifique con al menos 14 días naturales de anticipación y en constante revisión, los casos próximos a ser atendidos de acuerdo con la programación de la Sección.

7.2 Antes de recibir el caso en el SADCF, lea con cuidado la solicitud de dictamen pericial, con el fin de analizar si lo indicado en el apartado 16 del formulario F-083i, puede ser realizado por esta Sección. (listado de servicios Unidad de Topografía)

7.2.1 Si la solicitud pericial no presenta una pregunta específica de acuerdo con el listado de servicios que realiza la Sección de Ingeniería Forense, proceda a dar respuesta a la solicitud con un informe por medio de la funcionalidad del SADCF "emisión o edición del dictamen o informe", solicitando definición puntual del alcance de la pericia. ser atendidos de acuerdo con la programación de la Seccio<br>bir el caso en el SADCF, lea con cuidado la solicitud de disi<br>si lo indicado en el apartado 16 del formulario E-083i, pue<br>tado de servicios Unidad de Topografía)<br>ud

7.2.2 Si lo solicitado no corresponde con alguna de las pericias indicadas en el listado de servicios de la Sección de Ingeniería Forense, proceda a realizar el informe respectivo por medio de la funcionalidad del SADCF "emisión o edición del dictamen o informe", indicando esta condición.

7.2.3 Si lo solicitado corresponde a una pericia que se debe trabajar en conjunto con otra unidad o sección, comunique al encargado de la programación, para que tome las medidas respectivas en cuanto a la agenda y comunique a los otros peritos para la realización del caso.

7.2.4 Si en el proceso de revisión y notificación se considera que el tiempo de inspección o el día que fue señalado debe variar, explíquele al encargado de programar, el motivo por el cual se requiere cambio y verifique que se efectúe el cambio en el cronograma de inspección.

7.2.5 Si en el proceso de revisión y notificación, se considera que el tiempo de inspección y el día estimado para su realización definido en el cronograma de inspección es aceptable, continúe con los trámites administrativos y técnicos previos a la salida a campo (gira).

7.2.6 Si la solicitud pericial corresponde a una ampliación o adición, busque la referencia del dictamen pericial previo en el SADCF consultas y proceda de la siguiente manera:

a) Si el dictamen anterior fue realizado por otro perito solicite que la orden de trabajo le sea remitida a éste para que realice la ampliación.

b) Si el dictamen anterior fue realizado por un perito que no se encuentra laborando actualmente en la Sección, analice la información contenida en el legajo digital del SADCF o busque el archivo (correo) donde viene toda la información adjunta, mismo que se encuentra en G:\DOCUMENTOS n°.año\11-Doc.Recibida. Si es necesario realizar una visita al campo, comunique al encargado de programar para que se incluya en la programación de la Sección.

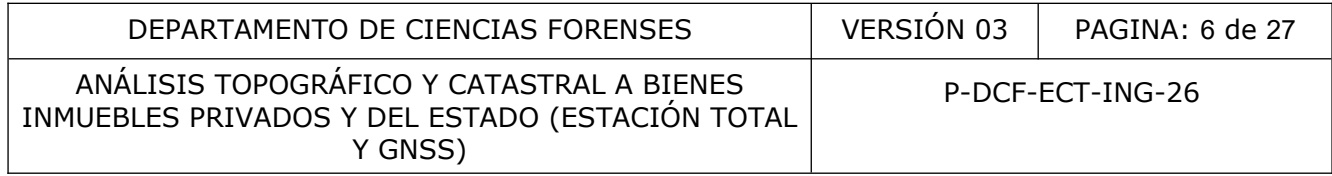

c) Si el dictamen anterior fue realizado por el mismo perito que va a dar respuesta a la solicitud pericial, analice la información de este contenida en el legajo digital del SADCF, revise observaciones indicadas en el dictamen de previo si cuenta y de ser necesario solicite dicha información al personal administrativo.

7.2.7 Si es necesario realizar una visita al campo, comunique al encargado para que se incluya en la programación. De no ser necesario ir al lugar, proceda a contestar la solicitud a través de la funcionalidad de emisión y edición del dictamen o informe en el SADCF.

7.2.8 Reciba la solicitud de dictamen pericial en el SADCF previo a la inspección, según lo establecido en la Sección de Ingeniería Forense de acuerdo con el PON de Inspección de Ingeniería Forense punto 7.

7.3 Revise la solicitud de dictamen pericial F-083i en el SADCF y en programación, si la solicitud presenta anotaciones o requerimientos especiales o documentos adjuntos; de no contar con dichos documentos o con la información necesaria para responder las consultas de la Autoridad Judicial, realice el respectivo informe por medio del SADCF, detallando en el mismo dicha situación. solicitud de dictamen pericial en el SADCF previo a la in<br>
sección de Ingeniería Forense de acuerdo con el POP<br>
e punto 7.<br>
llicitud de dictamen pericial F-083i en el SADCF y en<br>
a anotaciones o requerimientos especiales o

7.4 Si lo solicitud corresponde a la representación gráfica a escala de un croquis de un sitio de suceso proceda como establece en el punto 7.39.

#### **Aspectos para considerar previo a la visita de campo**

7.5 Analice la información técnica como planos catastrados, planos de agrimensura, decretos y estudios registrales, presentes en la documentación recibida para tener conocimiento del área en estudio y el alcance de la pericia Solicitada.

**Nota N. º1:** Utilice las herramientas que dispone el Registro Inmobiliario de Costa Rica (SIRI o SNIT) como soporte para el desarrollo de análisis y búsqueda de información de consulta.

7.6 Revise con detalle lo solicitado por la Autoridad Judicial. Si se tiene la información necesaria para responder a lo solicitado, proceda de la siguiente manera:

a) Si se identifica que el lugar en estudio se ubica en un sector conflictivo o de trato especial en el cual se detecta que existe algún peligro para realizar la inspección o se necesita coordinar seguridad, comunique a la Autoridad Judicial la necesidad de protección por parte de la Fuerza Pública o similar para realizar la inspección, se recomienda un mínimo de 4 oficiales.

b) De existir planos de agrimensura, clasifique los elementos para individualizar por ejemplo (parte que solicita su análisis y número de identificación del documento).

c) De existir planos catastrados y estudios registrales de bienes inmuebles, realice una identificación plena de los mismos dentro del legajo digital y efectúe un estudio registralcatastral de los documentos por medio de la plataforma WEB del Registro Nacional de la República de Costa Rica para verificar el estado de los bienes a la fecha de consulta y cree un registro electrónico de los mismos.

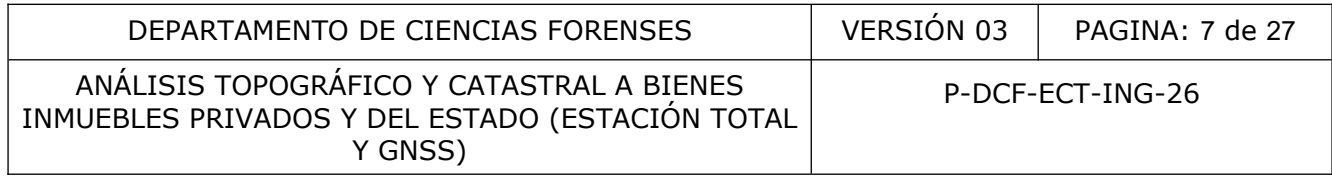

d) De existir información técnica proveniente de instituciones públicas, tales como el INDER, MOPT, MINAE, ICE, CONAI, Municipalidades, Departamento de Aguas, entre otras, realice una identificación plena de los documentos dentro del legajo digital y de ser necesario efectúe una copia de estos para el proceso de análisis. Si se considera necesario una visita a la institución y siendo esto posible, comunique por medio de un correo electrónico al jefe de Sección, para programar una visita a la(s) entidad(es) correspondiente(s) a fin de obtener la información requerida (mapas, informes, etc), y continuar con la investigación topográfica forense y en los casos donde no se localice información se debe de realizar un informe y comunicar al encargado de la programación para que suspenda.

e) De ser necesario, utilice algún CAD o herramienta disponible para dibujar planos, croquis, mapas, ubicaciones geográficas o cualquier elemento gráfico de utilidad, permitiendo determinar la existencia de errores de cierre, verificación del área catastrada, localizaciones y cartografía existente (oficial y no oficial), o cualquier otro elemento de interés para el análisis. rico, utilice algun CAD o herramienta disponible para dibunes<br>
setencia de errores de cierre, verificación del área Catastra<br>
nete (oficial y no oficial), o cualquier elemento de artico de terte<br>
nete (oficial y no oficial

7.7 Valore de antemano la dimensión del terreno, tipo de inspección a realizar y el equipo apropiado para realizar la pericia, tal que le permita cumplir con lo requerido por la Autoridad Judicial para el caso en particular. Proceda como establece ítem 7.9.

#### **Visita de Campo**

7.8 Proceda como establece el procedimiento de operación normado de Inspección de Ingeniería Forense, en los puntos 7.13, 7.14, 7.15, 7.16, 7.17, 7.18, 7.21, 7.22, 7.24 y 7.26.

**Nota N.º 2:** Si es necesario un registro fotográfico proceda como establece el procedimiento de operación normado de Inspección de Ingeniería Forense en los puntos 7.19 y 7.20.

**Nota N.º 3:** Si las partes y/o la Autoridad Judicial no se hacen presentes después de una hora, retírese y genere al regresar a la oficina, un informe de lo acontecido por medio del SADCF.

**Nota N.º 4:** Si las partes requieren entregar documentación, indíqueles como perito asignado que se debe tramitar a través de la Autoridad Judicial para poder ser analizada en la Sección de Ingeniería Forense.

7.9 Proceda a seleccionar la metodología de medición topográfica considerando el terreno y el tipo de linderos existentes en el lugar de la siguiente manera:

a) En zonas urbanas o rurales en donde se analizan edificaciones o estructuras y se requiere una estimación centimétrica o menor, utilice una metodología polar con estación total.

b) En terrenos donde la topografía sea de difícil acceso (o de transitar), y cuente con linderos materializados tipo carriles (precisión métrica), utilice metodología GNSS de medición.

c) Terrenos donde la zona sea boscosa o se solicite solamente la ubicación geográfica (precisión métrica), utilice metodología GNSS de medición.

d) Terrenos donde se presente materialización de linderos tipo cercas de postes de madera con hilos de alambre o similares, y además se presenten condiciones óptimas para la medición (precisión centimétrica o menor), utilice una metodología polar con estación total o una metodología GNSS de precisión con su debido postproceso.

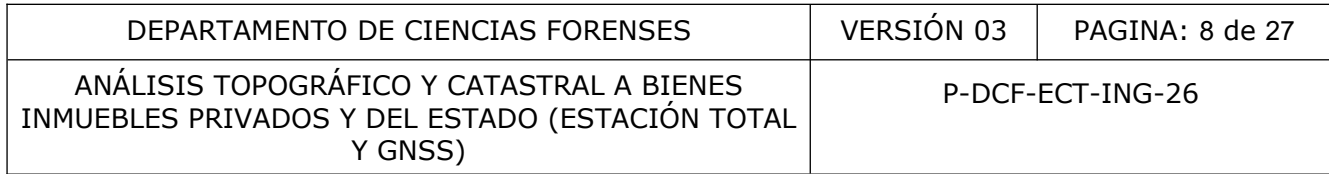

## **Nota N. º5:** Descripción de metodologías Anexos 14.8 "**Métodos de medición Topográfica"**

7.10 Para retiros de protección de afloramientos de agua conocidos como nacientes, solicite a la autoridad pertinente la indicación del punto que señala el Departamento de Aguas como naciente permanente o si es solicitado por autoridad judicial como de interés las definidas como intermitentes.

7.11 Para retiros de áreas de protección de cauces de agua, proceda a realizar un levantamiento topográfico planimétrico y altimétrico (método polar) considerado el área en estudio y la cantidad de perfiles necesarios para determinar pendiente según los tipos de cauce, identificados en el lugar por los funcionarios de Aguas o MINAE.

Cauce tipo 1: Compuesto por aquellos donde el terreno es plano y el cauce es en forma de cañón.

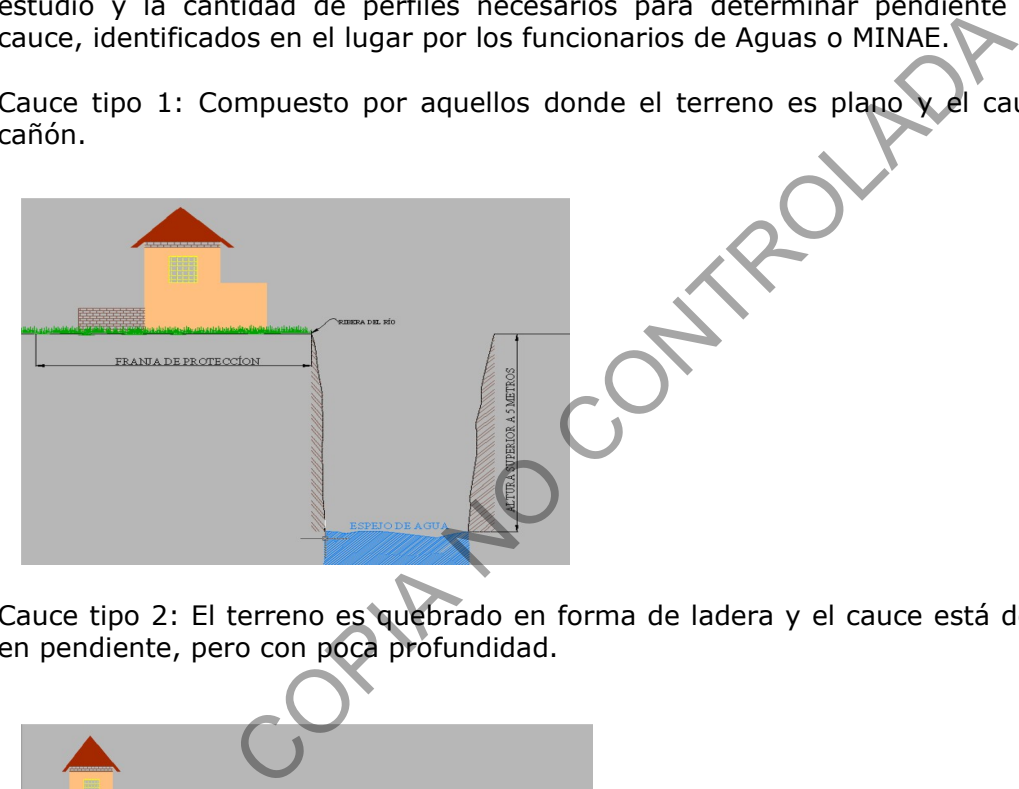

Cauce tipo 2: El terreno es quebrado en forma de ladera y el cauce está definido por un corte en pendiente, pero con poca profundidad.

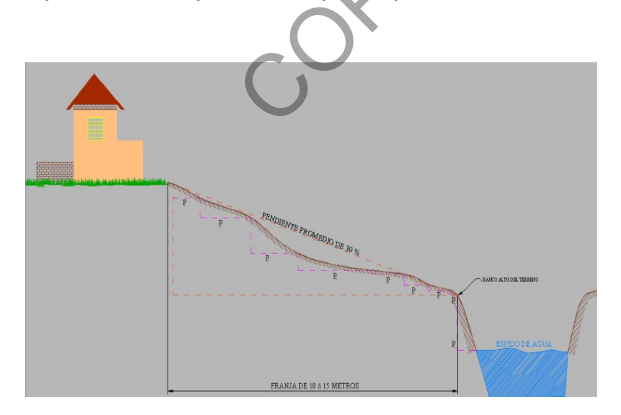

Cauce tipo 3: Este es similar al anterior, pero con la variante de que el cauce no está definido por un cambio de pendiente, y se identifica por marcas de la mayor avenida del agua en el cauce.

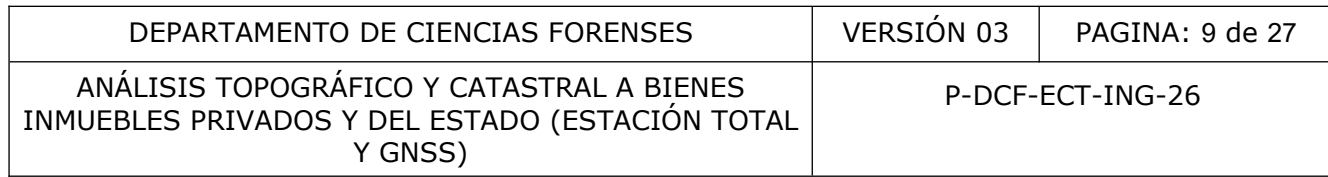

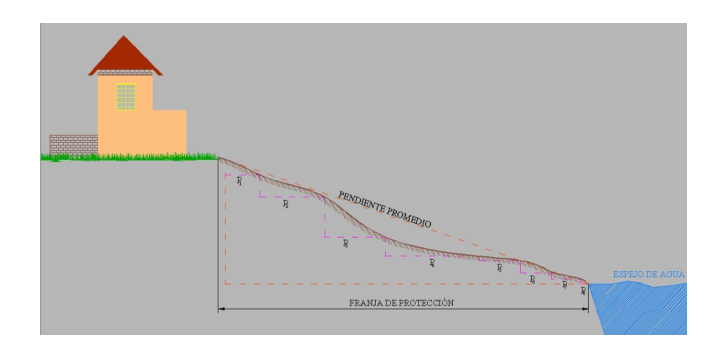

Cauce tipo 4: Aplica para aquellas zonas planas y el cauce del río no está definido por un cambio de pendiente, y se identifica por marcas de la mayor avenida del agua en el cauce.

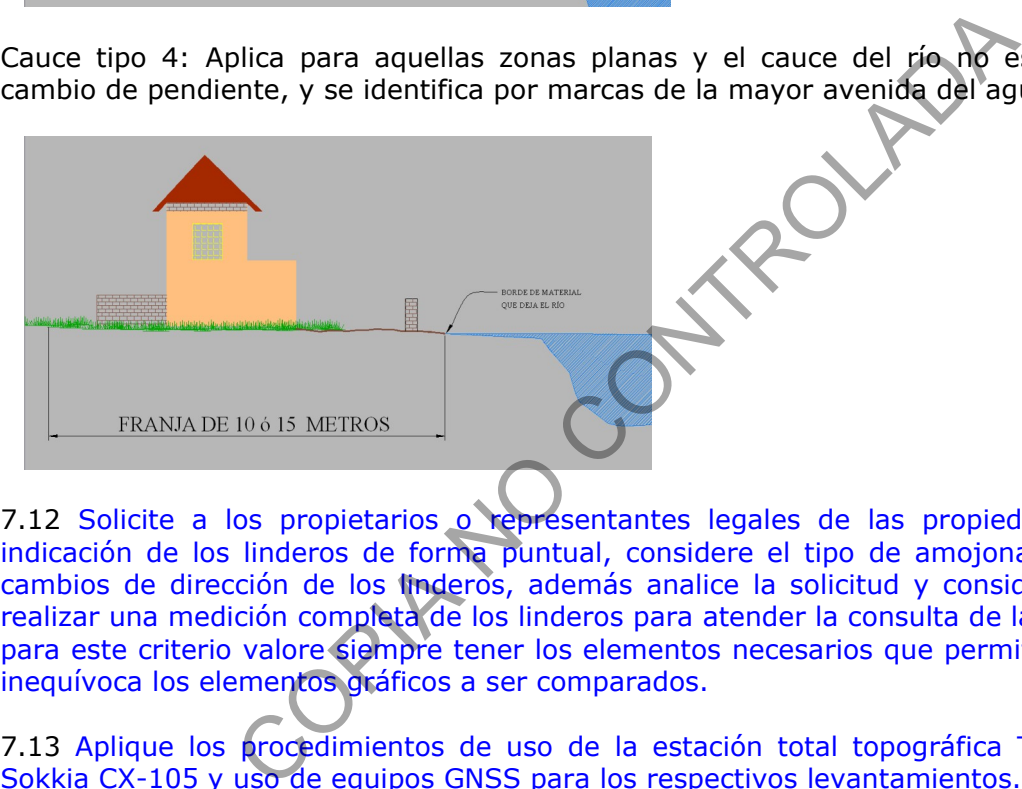

7.12 Solicite a los propietarios o representantes legales de las propiedades en estudio la indicación de los linderos de forma puntual, considere el tipo de amojonamiento existente y cambios de dirección de los linderos, además analice la solicitud y considere si es necesario realizar una medición completa de los linderos para atender la consulta de la Autoridad Judicial, para este criterio valore siempre tener los elementos necesarios que permitan ubicar de forma inequívoca los elementos gráficos a ser comparados.

7.13 Aplique los procedimientos de uso de la estación total topográfica Trimble modelo C5, Sokkia CX-105 y uso de equipos GNSS para los respectivos levantamientos.

7.14 En el desarrollo del levantamiento con estación total realice comprobación del equipo antes de iniciar la inspección, aplique el siguiente proceso:

Defina 2 puntos en el terreno y proceda a realizar una medición directa utilizando la estación y equipo auxiliar, realice la medición de la distancia lineal con ayuda de una cinta métrica, en posición horizontal, la diferencia no debe ser mayor a dos centímetros. Realice comprobación del ángulo horizontal midiendo en la posición 1 y posición 2 del equipo (no es necesario fijar en cero el angular en el primer punto) la observación angular obtenida en posición 1 y la obtenida en posición 2, –180° o + 180° según sea el caso no puede presentar una diferencia mayor a 10" segundos.Registre esta información en el formulario de inspección Tipo A.

Además durante el proceso de medición, analicé las diferencias lineales y angulares (medición en posición 1) entre los puntos de cambio de estación, donde la tolerancia máxima aceptada es de 15mm. Registre las respectivas mediciones y realice una verificación del rango de tolerancia,

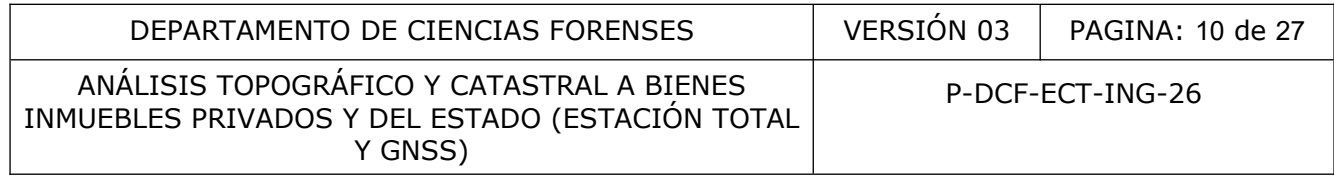

si se encuentra dentro de la tolerancia continué con el levantamiento, si se encuentra fuera realice verificación hasta tener certeza de que el proceso de levantamiento cumpla con los requerimientos de medición del equipo y los establecidos por la sección; de no ser posible indique a la Autoridad Judicial la situación que se esta presentando y que no será posible continuar con la inspección, posteriormente comunique al jefe de Sección y encargados. Registre esta información en la bitácora de uso del equipo respectivo.

7.15 Para medición con equipo GNSS, realice comprobación de los equipos GNSS antes de iniciar la medición de campo, verificando la cantidad de satélites percibidos por los equipos, tiene que ser superior a 4, además, verifique la indicación de solución de ubicación "coordenadas latitud, longitud y altura", verifique también la indicación del PDOP menor a 3, recepción de señal y conexión RTK entre la base y el rover, además estimación de precisión horizontal y vertical en el rango de los centímetros, es criterio necesario para poder realizar la medición. De no ser así comunique a la Autoridad Judicial que no se puede realizar la inspección, debido a las condiciones existentes, posteriormente informe al jefe de sección y encargado de equipos.

7.16 Revise los puntos de referencia y amarres fijos indicados en los planos catastrados de análisis. Durante el proceso de inspección identifique y de ser requeridos realice ubicación mediante la medición topográfica efectuada.

7.17 Durante el proceso de inspección en la zona Marítimo Terrestre, solicite indicación de los mojones físicos que delimitan la Zona Pública de la Zona Restringida a las autoridades competentes que acompañan durante el proceso de inspección, realice ubicación mediante la medición topográfica efectuada, identifique el mojón por su número y año, el cual se observa en la base de este**.** De no existir mojones de forma física realice la anotación.

7.18Si durante el proceso de inspección en la zona Marítimo Terrestre no se cuenta con amojonamiento físico del límite de la zona pública y la zona restringida, realice medición de coordenadas con equipo GNSS de precisión centimétrica o menor y considere la utilización de un tercer equipo de medición, además de realizar un proceso de ajuste a los datos de medición con amarre a las estaciones permanentes del Registro Inmobiliario, para considerar el uso del amojonamiento digital en la misma proyección (ubicación absoluta). Proceda según ítem 7.27.2. Itua, longitud y altura", verifique tambien la indicación de<br>
al y conexión RTK entre la base y el rover, además estil<br>
cal en el rango de los centímetros, es criterio necessario pa<br>
o ser así comunique a la Autoridad Judi

7.19 Durante procesos de inspección de alcance ambiental, proceda a realizar un recorrido del área denunciada en compañía de funcionarios del MINAE o la entidad pertinente, durante este proceso realice medición topográfica del terreno indicado y descripción de los daños observados al día de la inspección; en atención a lo solicitado por la Autoridad Judicial; seleccione metodología con base a lo indicado en el ítem 7.9.

7.20 Proceso de apoyo al análisis topográfico de propiedades mediante el uso de fotografías aéreas autor-rectificadas, obtenidas mediante vehículo aéreo no tripulado "Dron", y el procesamiento de información.

**Nota N.° 6:** Este procedimiento se realizará en casos fuera del ámbito normal donde no es posible realizar una medición directa con equipo topográfico convencional o GNSS, esto a razón de lugares de alta densidad poblacional, imposibilidad de medición sobre los elementos de interés, áreas extensas o de difícil acceso.

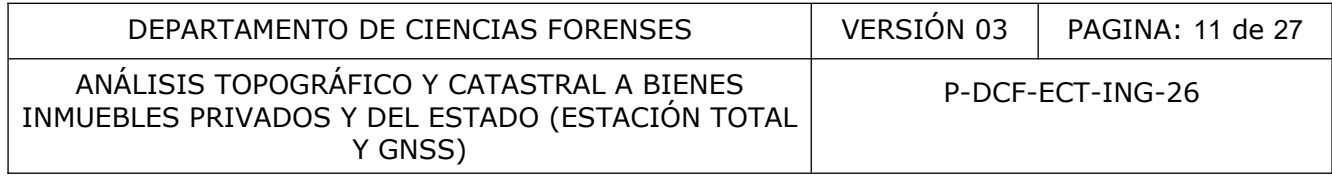

Valore como persona encargada de la orden de trabajo e inspección de campo, la posibilidad de solicitar asistencia a la Sección de Imagen y Sonido Forense, en la adquisición de imágenes aéreas por medio de un vehículo aéreo no tripulado (dron), donde ellos realizan el vuelo en dependencia de las regulaciones estipuladas en el país y sus estatutos internos, para así culminar su servicio con la entrega del producto final ortofotos, usando las herramientas de hardware y software que dicha sección tiene a su disposición.

7.21 Utilice los siguientes descriptores como referencia para los puntos levantados en campo, dependiendo de los puntos de interés a levantar y si se requieren:

Acr: Acera, Arb: Árbol, Edf: Edificación, Est: Estación de Medición, Ind: Indicio, LC: Línea de centro, Lin: Lindero, Mjn: Mojón, Nrt: Norte, PR: Punto de referencia, Rio:Río, LA: Línea Amarilla, LB: línea blanca, Post: Poste tendido eléctrico, Cañ: Caño, Alc: Alcantarilla, SV: Señal Vertical, SH: Señal Horizontal, Bs: Amarre atrás, Smf: Semáforo, CruP: Cruce peatonal, Pto: Punto, Car: Carretera: LinOf: Lindero ofendido, LinImp; Lindero imputado, Cor: Corona, Pie: Pie de Corona, Pz: Pozo, Tr: Tragante pluvial, Cc: Cordón y caño, Valv: Válvula, Cj-r: Caja de Registro, T-p: Tubería agua potable, T-s: Tubería Sanitaria, T-c: Tubería Comunicaciones. Arbol, Edit. Editicacion, Est: Estacion de Medicion, Ind: Ilero.<br>
Arbol, Mit: Mojón, Nrt: Norte, PR: Punto de referencia,<br>
a blanca, Post: Poste tendido eléctrico, Cañ: Caño, Alc. Alc<br>
ial Horizontal, Bs: Amarre atrás, Smf

7.22 Asegúrese que se registró toda la información requerida en el formulario pericial respectivo, con la correspondiente indicación del proceso de comprobación del equipo y por último proceda a finalizar con las firmas de cierre.

7.23 Almacene lo registrado por el equipo de forma electrónica en los dispositivos USB de almacenamiento presentes en cada una de las estaciones totales autorizados por la Sección y/o colector asignado del GNSS.

7.24 Finalice el levantamiento topográfico y comunique a las partes involucradas y a la Autoridad Judicial que se encuentren presentes de la finalización de este.

#### **Análisis en Oficina**

7.25 Utilice el computador asignado en la Sección de Ingeniería Forense y cree posterior al ingreso de gira una carpeta en su usuario con el formato general de caso de la Sección que corresponde con: año-número de caso-Siglas de la sección. Ejemplo 2023-01158-ING.

7.26 Traslade electrónicamente los datos obtenidos de la medición de campo, que fueron respaldados en el dispositivo de almacenamiento USB avalado por la Sección de Ingeniería Forense, a la carpeta anteriormente indicada, la cual cuenta con un árbol de carpetas donde se encuentra dividida por: Datos <inspección (Información recolectada durante la inspección)> <Otros (Procesamiento y análisis)> <parte imputada (referencias del bien)> <parte ofendida (referencias del bien)>

7.27 Procese los datos utilizando los programas informáticos disponibles en la Sección para tales fines:

7.27.1 Estación total: Obtenido el archivo de trabajo (inspección) de la estación total formato \*.SDR, \*.CSV o similar, proceda a abrir el Software de trabajo el software Spectrum Link o similar, visualice la información y revise, efectúe el proceso de cálculo de coordenadas a partir del levantamiento polar para obtener coordenadas rectangulares de los puntos de interés y

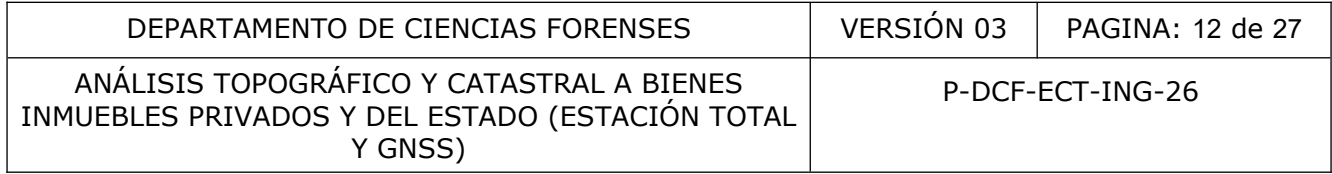

posteriormente genere el archivo de trabajo compatible con el programa de dibujo asistido por computadora (CAD) con que cuenta la Sección de Ingeniería Forense.

7.27.2 Equipos de medición GNSS: Una vez obtenido el archivo de trabajo en el dispositivo colector, proceda a abrir el software de trabajo Spectra Survey Office o similar, realice conexión del dispositivo colector al PC y active el mismo, habilite el Windows Mobile; el software de trabajo detectara de forma automática al dispositivo, proceda a crear un trabajo nuevo, con características métricas, importe el archivo de datos, al proyecto iniciado, visualice la información en la pantalla, seleccione el punto indicado como estación y registre su elevación (altura local), obtenida esta información establezca como proyección CRTM05 modelo Geoide EGM2008 Costa Rica.

Realizado el proceso anterior y debido a que los levantamientos de campo son por lo general de uso local y referenciados a la superficie del terreno, realice configuración de sitio utilizando la herramienta del software Survey Office: "Levantamiento-Configuración de sitio local, establezca "Tipo de Coordenadas: Cuadricula, seleccione el punto estación, ingrese la elevación: Indique la elevación de sitio local registrada anteriormente, seleccione la pestaña "utilizar coordenadas de terreno" y de aceptar a la pestaña".

Posteriormente establezca el punto base con la característica de control (Periodo de medición de mayor lapso de tiempo durante la medición estático y/o punto con coordenadas de referencia), según funcionalidad del software el cual procesa las líneas base (proceso que se realiza para determinar la calidad de las mediciones realizadas y determine si es necesario descartar algún dato establece un criterio de 50 milímetros para horizontal y 200 milímetros para la parte vertical), definidos los puntos, proceda con el ajuste de los datos+RTK según funcionalidad del Software (proceso que aplica un ajuste de mínimos cuadrados en la red minimizando la suma de los cuadrados ponderados residuales de las mediciones y será evaluado mediante un test Chi-cuadrado y un test local) y su respectiva aprobación (Indicada por el software), genere el informe de análisis y guarde el archivo en formato PDF en la carpeta del caso para posterior consulta si se requiere y genere el archivo de trabajo compatible con el programa de dibujo asistido por computadora (CAD) con que cuenta la Sección de Ingeniería Forense. sica.<br>
sica.<br>
sica.<br>
sica.<br>
sica.<br>
sica.<br>
sica.<br>
sica.<br>
configuración a que los levantamientos de campo s<br>
nocidos a la superfície de terreno, realice configuración de s<br>
adas: Cuadricula, seleccione el punto estación, ing

Es los casos en los cuales existan referencias o se requiera realizar vinculación a estaciones de medición continua del Registro Nacional de Costa Rica –Instituto Geográfico Nacional (ContinuouslyOperatingReferenceStations (CORS)). Ingrese a la página https://gnss.rnp.go.cr/SBC, genere una cuenta de ingreso y posteriormente establezca y solicite el periodo de la información requerida, descargar los archivos.

Una vez obtenido el archivo, proceda a abrir el software de trabajo Survey Office, realice conexión del dispositivo colector al PC y activa el dispositivo, habilite el Windows Mobile; El software de trabajo detectara de forma automática al dispositivo, proceda a crear un trabajo nuevo, con características métricas, importe el archivo de datos descargado de la página del Registro Nacional, establezca los puntos con calidad de control, importe los datos de las bases o base utilizada en el trabajo local, procese la líneas base y ajuste, obtenido el resultado, elimine los puntos CORS (seleccione y elimine en el visor del software), sin eliminar el ajuste realizado, incorpore los datos radiados de la medición local, defina el punto base con calidad de control, procese las líneas base y ajuste con base a los datos y su respectiva aprobación y guarde el archivo en formato PDF en la carpeta del caso para posterior consulta si se requiere y

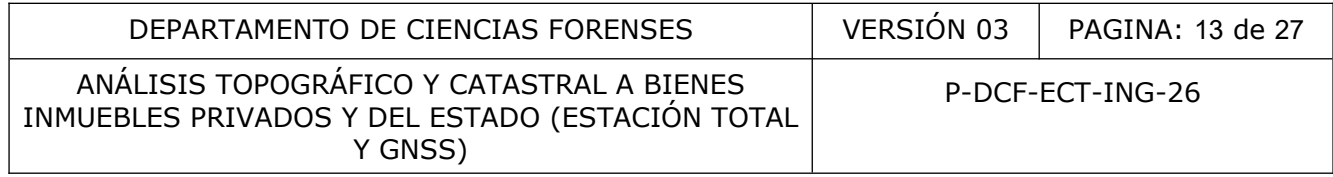

genere el archivo de trabajo compatible con el programa de dibujo asistido por computadora (CAD) con que cuenta la Sección de Ingeniería Forense.

7.27.3 Equipos de medición GNSS navegador: Proceda a abrir el software de trabajo BaseCamp o similar, realice conexión del dispositivo al PC, el programa reconocerá de forma automática el dispositivo y generará un archivo con el nombre de "Almacenamiento Interno" o similar, que contendrá toda la información presente en el dispositivo, selecciona la información requerida, utilice la funcionalidad del Software para transformar las coordenadas a la proyección cartográfica requerida y guarde en formato GPX como respaldo del archivo, posteriormente genera un archivo en formato TXT; y si es requerido utilice en las hojas de cálculo con plantillas que cuenta la Sección para transformación de coordenadas en formato \*.xls o \*.ods, realice el proceso de cálculo al sistema de referencia requerido y genere el archivo en formato DXF o similar, compatible el software de dibujo asistido por computadora CAD, con que cuenta la Sección de Ingeniería Forense.

7.28 Entregue posterior al procesamiento de datos, el equipo de medición al encargado de la bodega de equipo para la revisión respectiva y registro de entrega. Dentro de las normas establecidas para la devolución, se establece que el instrumental se entrega totalmente limpio (los trípodes, bastones y bípodes), de igual forma el libro de control de equipo debe contener toda la información requerida.

7.29 Realice el plano a escala en el software de dibujo asistido por computadora con que cuenta la sección, con base a los datos obtenidos de la inspección de campo archivo .dwg o .dxf y el croquis realizado. Para el proceso de representación gráfica, utilice una línea de color verde, con sus respectivas variaciones para describir lo mostrado por cada una de las partes, además se observarán los puntos medidos y su numeración, los acotes serán identificados en color azul con texto de color azul; se utilizará de forma general la letra SWIS721-LT-BT y sus variaciones. cción para transformación de coordenadas en formato \*.xl<br>le el software de dibujo asistido por computadora CAD,<br>le el software de dibujo asistido por computadora CAD,<br>le el software de dibujo asistido por computadora CAD,<br>

7.30 Obtenido el plano a escala del área en estudio, proceda si se cuenta con planos catastrados, planos de agrimensura o decretos, a su representación gráfica en el programa CAD, lo anterior se debe realizar mediante la información descrita en el derrotero de dichos planos o información cartográfica. En los casos donde no se cuenta con esta información, realice un escaneo de la imagen, e incorpórela al archivo CAD y proceda a vectorizar la imagen y posteriormente escale con base a la distancia más grande indicada en el plano, luego verifique el área calculada por el programa CAD y la indicada en la imagen. Diferencia no mayor al 5%.

7.31 Analice y verifique la ubicación geográfica indicada en los planos catastrados, con la obtenida durante la inspección de campo, utilice las plantillas de transformación de coordenadas con que cuenta la Sección de Ingeniería Forense (verificadas con las herramientas del Registro Inmobiliario de Costa Rica).

**Nota N°7:** Utilice las herramientas del Registro Inmobiliario de Costa Rica (SIRI o SNIT) como soporte para el desarrollo de análisis y búsqueda de información de consulta (ver guía de uso de las herramientas en anexos 14.6 y 14.7).

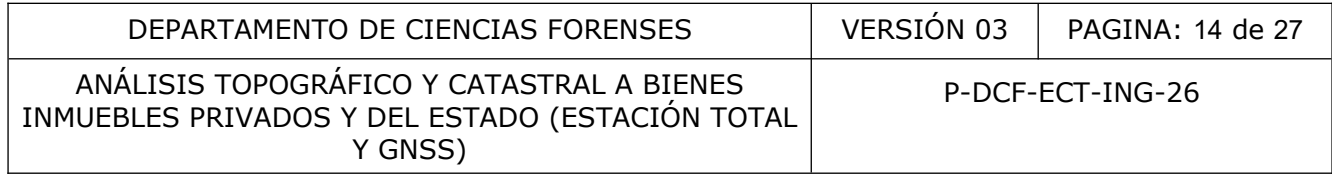

7.32 Localice los planos catastrados utilizando como base el levantamiento topográfico realizado, los linderos existentes e indicados en el campo, verifique su localización con la referencia a esquina que se indica en los planos.

7.33 Realice el análisis de la información métrica y la comparación topográfica forense entre la información de campo (proceso de inspección) y la documentación aportada, (realice el plano a escala del lugar inspeccionado con base en la inspección y el software de dibujo CAD con que cuenta la sección, una vez obtenido, represente digitalmente los planos catastrados indicados o aportados para el análisis, realice esto con base en los derroteros indicados en los mismos o su representación vectorial (escaneo); posteriormente realice comparación gráfica tomando como puntos de referencia, vértices o cambios de dirección en los linderos los cuales tienen que tener concordancia entre el levantamiento de campo y lo indicado en el plano, a fin de dar respuesta a lo solicitado por la Autoridad Judicial correspondiente.

Verifique referencia a punto fijo cuando corresponda.

7.34 En el caso de retiros de protección de quebradas se procederá de la siguiente forma: Calcule la inclinación del terreno del lugar en estudio por medio del cálculo de pendientes parciales (se realiza medición con equipo topográfico de las elevaciones del terreno en forma perpendicular desde el borde alto de la quebrada al margen en estudio, se debe de considerar más mediciones si existen alteración del terreno por los elementos denunciados, una vez obtenida esta información se obtienen las diferencias de elevación y las distancias horizontales entre las mismas, se realiza operación aritmética donde se divide la diferencia de elevación, entre la distancia horizontal y se multiplica por 100 para obtener el porcentaje), posteriormente realice un promedio de las pendientes parciales obteniendo un resultado una vez obtenidos este se utilizara la normativa indicada en la Ley Forestal 7575: si la pendiente obtenida es mayor al 40% se aplicará un retiro de 50 metros lineales a partir del borde alto del cauce de la quebrada y si es menor al 40% aplique el retiro de 15 ó 10 metros según corresponda al lugar en estudio, urbano o rural, definido con base al criterio del INVU y reglamentación existente. Ecclerar (estatuor), posteriormeme l'entere computatione entere differente del levantamiento de campo y lo indicado en el plano, a la autoridad Judicial correspondiente.<br>
Controlada de retiros de protección de quebradas se

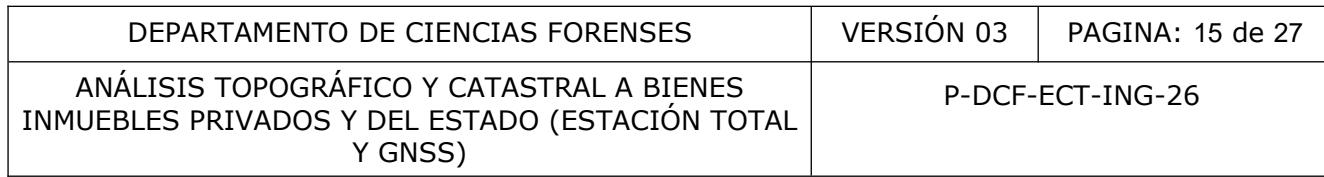

## Referencia cálculo de la pendiente:

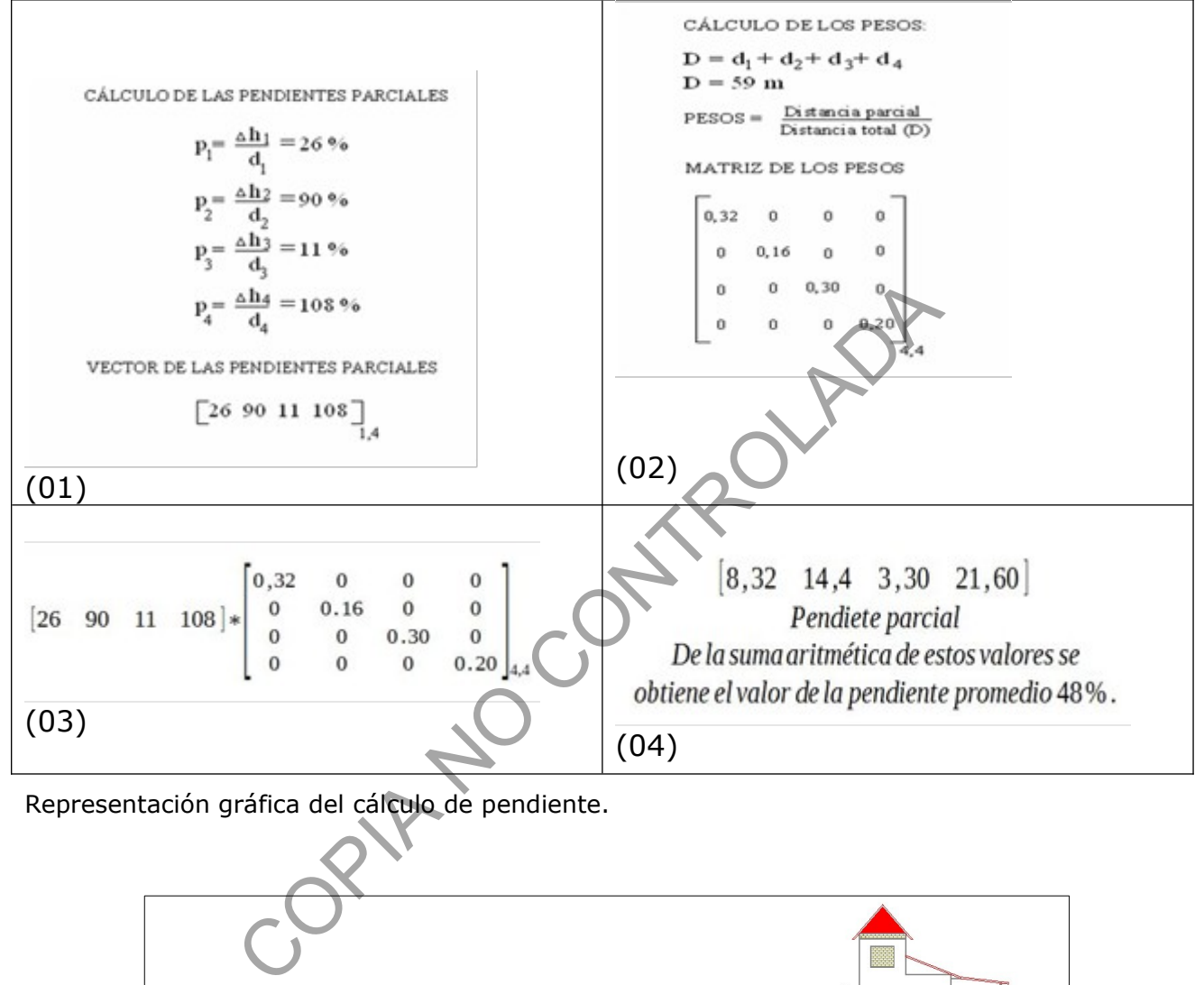

Representación gráfica del cálculo de pendiente.

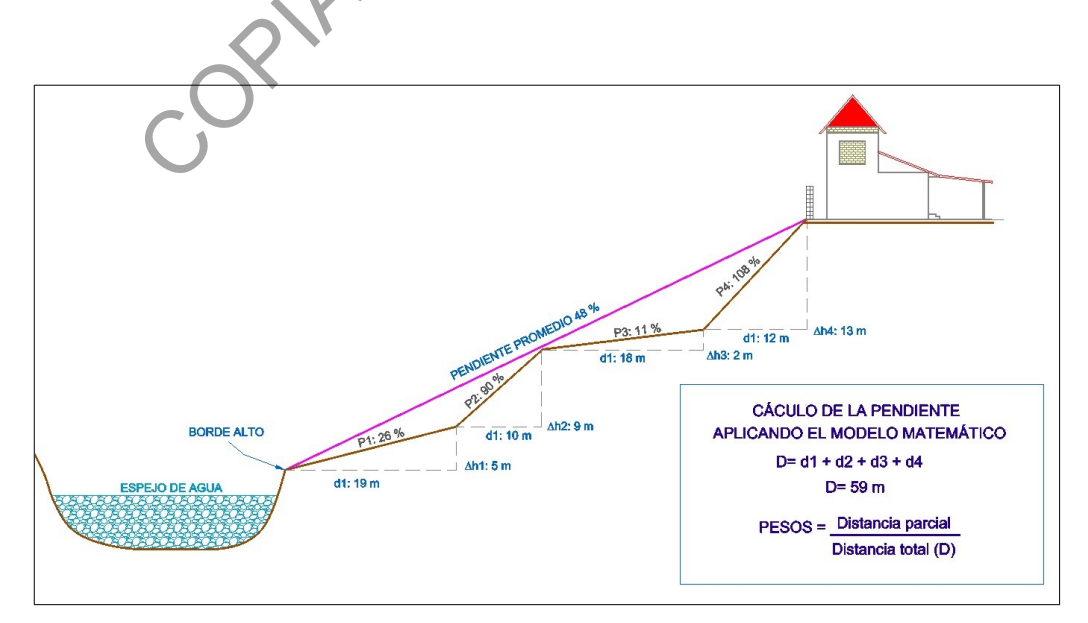

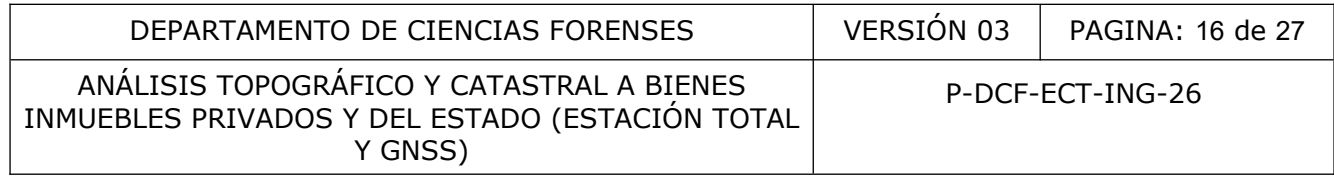

7.35 Elabore el dictamen pericial respectivo, según la funcionalidad de emisión y edición del dictamen o informe del SADCF, con base en la solicitud inicialmente recibida y los resultados del levantamiento topográfico. Es importante señalar que el dibujo elaborado en formato DWG constituye un apoyo al dictamen, ya que las imágenes sustantivas deben ser extraídas del mismo y ser colocadas en el dictamen. Respalde en formato digital los archivos y envíelos a la carpeta Z:\Jefatura de Sección\Entregados por peritos\2023-00000-ING (D, I ó A).

7.36 Cuando se analizan diversos tipos de planos**, clasifique según el número de inscripción catastral, plano** de agrimensura, de croquis, entre otros.

7.37 Incluya en el dictamen la siguiente nota (si corresponden):

a) Los planos que son indicados como cancelados por el Registro Inmobiliario, no serán utilizados, salvo solicitud expresa de la Autoridad Judicial y en tal caso se tiene que indicar que según el estudio registral el plano catastrado se encuentra cancelado.

7.38 En los casos que se solicite analizar datos de interés puntual para la Autoridad Judicial indicados en la solicitud de dictamen F-083i, revise ésta información, la cual puede corresponder con números de planos, números de finca, coordenadas en diferentes proyecciones o números de identificación de personas o sociedades. Utilizando las herramientas con que cuenta la sección para atender la consulta, tenga en cuenta el listado de servicios de la Sección.

7.39 Obtenida la información y en atención a lo solicitado por la Autoridad Judicial proceda a realizar un plano a escala en formato DWG donde se represente e identifique de forma clara la ubicación geográfica de los datos solicitados y su respectivo análisis; si es requerido utilice fotografías aéreas presentes en las herramientas de consulta SNITCR o SIRICR del lugar en estudio para una mayor claridad de los datos indicados.

7.40 Elabore el dictamen pericial o informe respectivo, según la funcionalidad de emisión y edición del SADCF, con base en la solicitud recibida y los resultados del análisis. Es importante señalar que el dibujo elaborado en formato DWG constituye un apoyo al dictamen, ya que las imágenes sustantivas deben ser extraídas del mismo y ser colocadas en el dictamen o informe. Respalde en formato digital los archivos y envíelos a la carpeta Z:/JEFATURA DE SECCIÓN (Dictámenes -Notificaciones -VIDEOS) (D, I ó A). ue son indicados como cancelados por el Registro Innicionalida de Autoridad Judicial y en tal caso se tiene<br>solicitud expresa de la Autoridad Judicial y en tal caso se tiene<br>solicitud de dictamen F-083), revise esta inform

## **Representación Gráfica del plano a escala:**

7.41 En los casos que se solicite realizar un plano a escala, revise la información adjunta la cual debe corresponder a un croquis de un sitio de suceso elaborado por personal del Organismo de Investigación Judicial o similar; verifique que la información indicada en el croquis sea la requerida para elaborar el plano a escala: representación gráfica, punto de referencia, indicación de distancias o acotes a todos los elementos de interés, descripción de elementos y evidencias señalados, simbología si corresponde.

7.42 Si el documento adjunto no se encuentra legible, presenta inconsistencias con la solicitud o falta de información, proceda a realizar un informe por medio de la funcionalidad del SADCF donde se indique las deficiencias presentes y utilizando como base una imagen del croquis recibido señale en color rojo los datos que son necesarios.

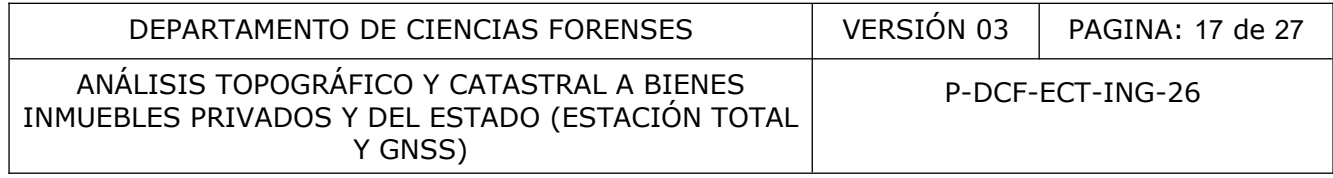

7.43 Si el documento cuenta con la información requerida proceda a realizar un plano a escala en formato DWG con ayuda del programa de dibujo (CAD) con que cuenta la Sección, utilice el Sistema Internacional Unidades como referencia y considere la aplicación de un factor a escala del plano debido a que tiene que ser presentado en el formato del Dictamen.

7.44 El plano a escala debe incluir simbología, descripción de evidencias indicadas, escala gráfica, indicación del punto referencia norte magnético.

7.45 Represente de forma clara la información indicada en el croquis utilice elementos ilustrativos como vehículos y bocetos humanos para representar elementos indicados en el croquis.

7.46 Señale el punto de referencia y las evidencias indicadas en el croquis.

7.47 Realice los acotes y no recargue de información en el plano a escala considere el tamaño de texto, o elementos no relevantes, como indicación de árboles o elementos visuales de color.

7.48 El plano a escala se puede confeccionar e incluir en el documento como una imagen o generar una hoja adicional y adjuntar al final del documento, en este caso indique en el encabezado de la página datos de referencia número de causa y número de caso interno, en el dictamen se tiene que realizar referencia a la ubicación del plano a escala, descripción de la simbología y notas señaladas en el croquis.

7.49 Proceda a realizar el informe, revise la información según la F-083-i, complete el ítem número 4 donde se incluye información referente al croquis recibido descripción, cantidad de hojas digitales, método de dibujo "a mono o en computadora", destino de los indicios "cuando corresponda", resumen de datos obtenidos y observaciones, notas.

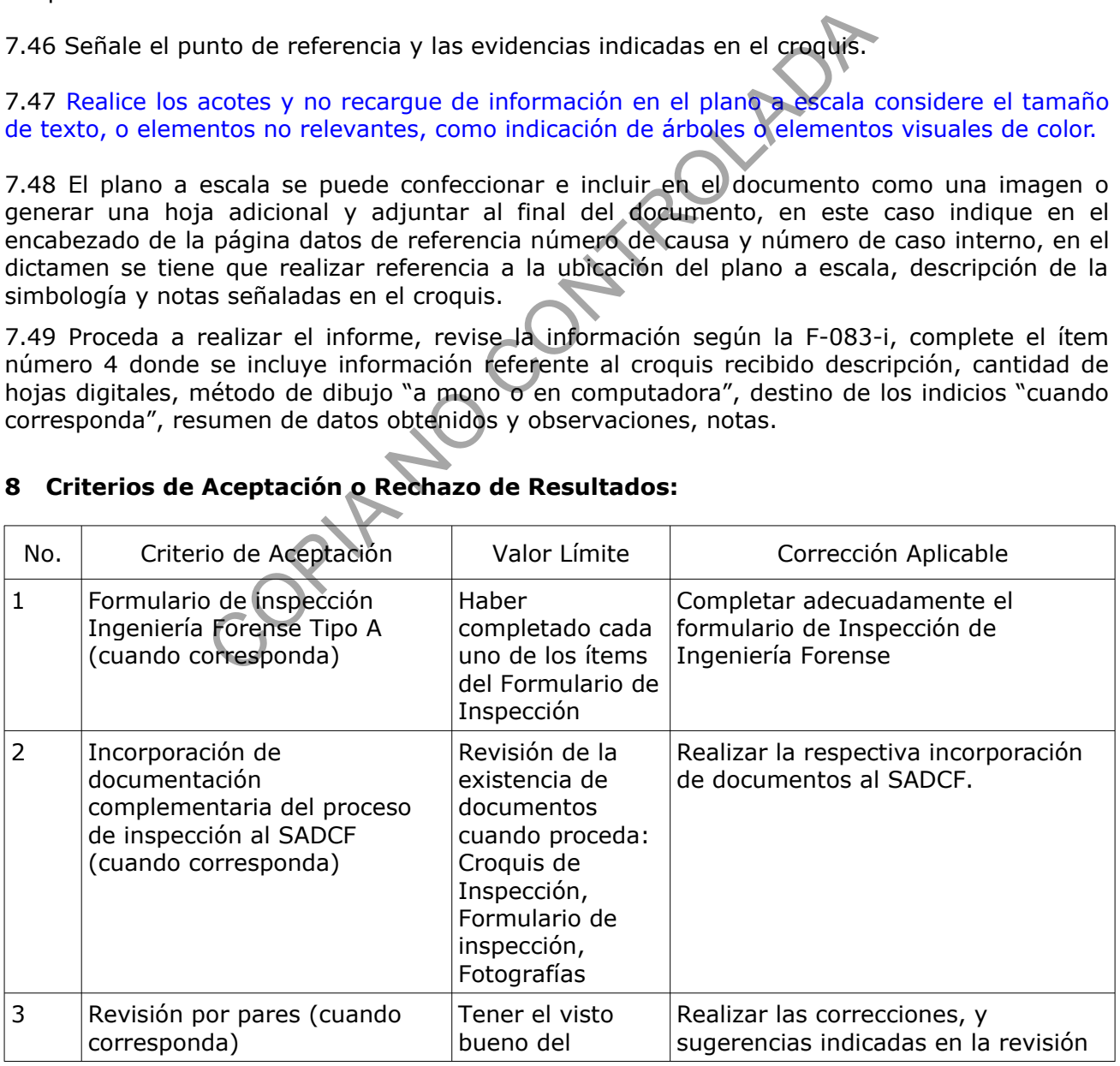

## **8 Criterios de Aceptación o Rechazo de Resultados:**

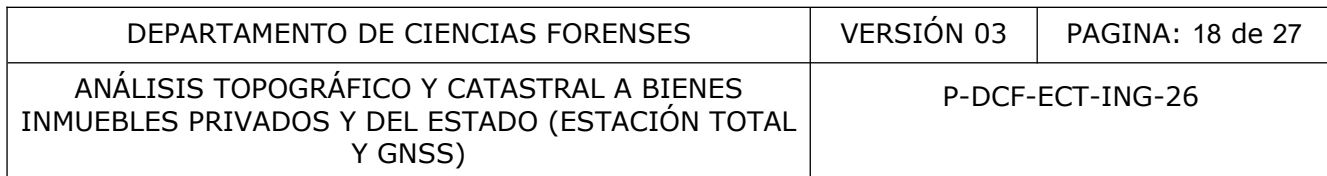

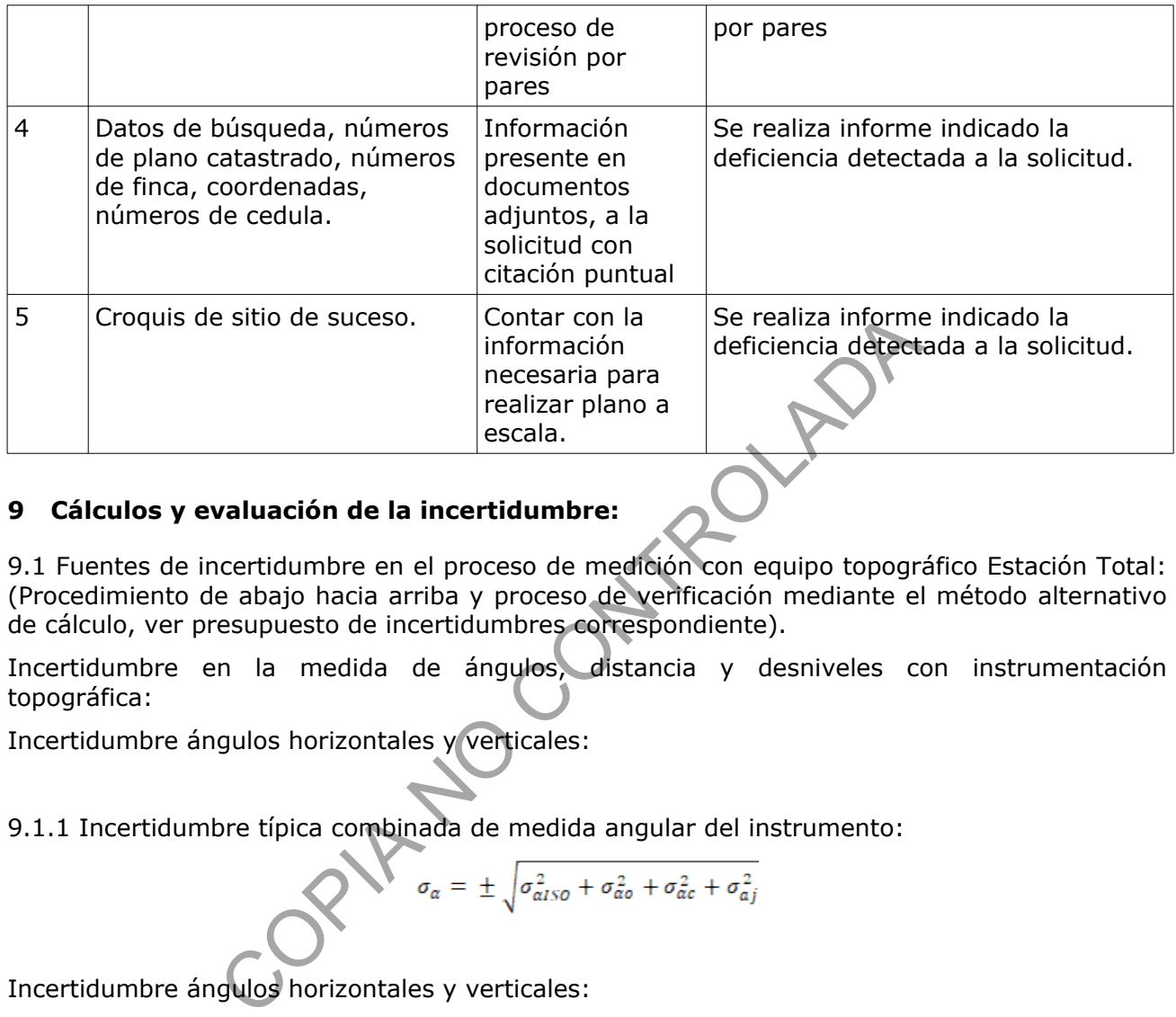

## **9 Cálculos y evaluación de la incertidumbre:**

9.1 Fuentes de incertidumbre en el proceso de medición con equipo topográfico Estación Total: (Procedimiento de abajo hacia arriba y proceso de verificación mediante el método alternativo de cálculo, ver presupuesto de incertidumbres correspondiente).

Incertidumbre en la medida de ángulos, distancia y desniveles con instrumentación topográfica:

Incertidumbre ángulos horizontales y verticales:

9.1.1 Incertidumbre típica combinada de medida angular del instrumento:

$$
\sigma_{\alpha} = \pm \sqrt{\sigma_{aISO}^2 + \sigma_{aO}^2 + \sigma_{ac}^2 + \sigma_{aj}^2}
$$

Incertidumbre ángulos horizontales y verticales:

$$
\sigma_{\alpha ISO} = \pm \frac{2\sigma_{ISO-HZ}}{\sqrt{n}}
$$

 $\sigma_{ISO-HZ}$ : Desviación típica experimental de la medida de una dirección angular horizontal

*n:* Números de observaciones a un mismo punto.

Incertidumbre por centrado de la señal visada

$$
\sigma_{\alpha o} = \pm \frac{U_o}{D}
$$

 $U_{\mathcal{Q}}$ : Incertidumbre expandida por error de centrado de la señal visada.

*D*: Distancia horizontal entre los puntos observados P-DCF-GCG-JEF-001-R3, Versión 01 Emitido y Aprobado por Unidad de Gestión de Calidad

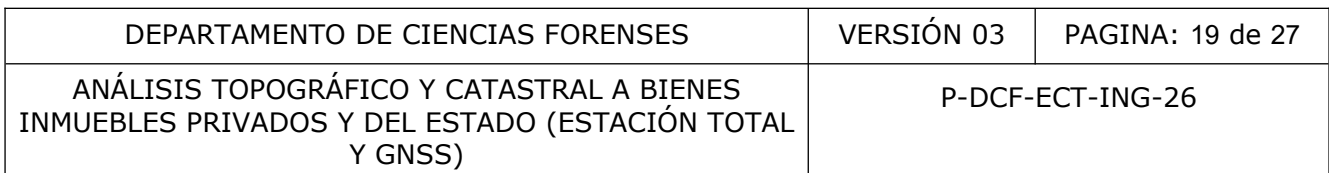

Incertidumbre por inclinación de la señal visada

$$
\sigma_{\alpha j} = \pm \frac{U_j}{D} \qquad U_j = \frac{m \sin(m \land x \beta^{rad})}{\sqrt{n}}
$$

 $U_i$ : Incertidumbre expandida por error de inclinación de la señal visada

*D*: Distancia horizontal entre los puntos observados

Incertidumbre por centrado de instrumento:

$$
\sigma_{c} = \frac{U_{c}}{3.5}
$$

9.1.2 Incertidumbre típica combinada de medida de la distancia medida:

$$
\sigma_{Dg} = \pm \sqrt{\sigma_{ISO-EDV}^2 + \sigma_o^2 + \sigma_c^2 + \sigma_j^2}
$$

Incertidumbre de medida de la distancia por el distanciómetro:

$$
\sigma_{ISO-EDW}
$$
  $\frac{1}{\pm} \sqrt{\frac{a[m]^2 + (b\ ppm * 10^{-6}D[m])^2}{\sqrt{n}}}$ 

Incertidumbre por centrado de instrumento:  
\n
$$
\sigma_c = \frac{U_c}{3.5}
$$
\n $U_c$ : Incertidumbre expandida por error de centrado del instrumento  
\n9.1.2 Incertidumbre típica combinada de medida de la distancia medida:  
\n
$$
\sigma_{Dg} = \pm \sqrt{\sigma_{ISO-EDN}^2 + \sigma_o^2 + \sigma_i^2 + \sigma_j^2}
$$
\nIncertidumbre de medida de la distancia por el distancia  
\nIncertidumbre de medida de la distancia por el distancia  
\n
$$
\sigma_{ISO-EDN} = \pm \sqrt{\frac{a[m]^2 + (b\ ppm * 10^{-6}D[m])^2}{\sqrt{n}}}
$$
\nD: Distancia medida  
\n $a(m)^2 + (b\ ppm * 10E - 6)$ : Datos técnicos de referencia del equipo.

Incertidumbre por centrado de la señal visada:

$$
\sigma_o = \frac{U_o}{3.5}
$$

 $U_{\mathcal{Q}}$ : Incertidumbre expandida por error de centrado de la señal visada.

Incertidumbre por inclinación del prisma:

$$
\sigma_j = \frac{U_j}{3.5}
$$

 $U_i$ : Incertidumbre expandida por error de inclinación de la señal visada

Incertidumbre por centrado del instrumento sobre el punto estación:

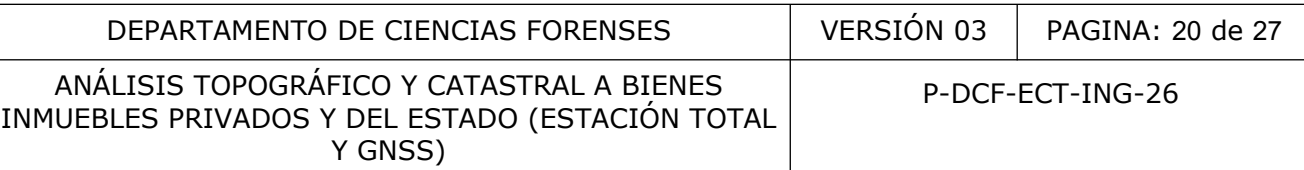

$$
\sigma_c=\,\frac{U_c}{3.5}
$$

 $U_c$ : Incertidumbre expandida por error de centrado del instrumento.

9.1.3 Método de medición aplicado Poligonales y medición de radiales a puntos de interés con estación total Sokkia CX-105, Trimble C5 o similares.

Determinación de coordenadas X Y Z, marco de referencia local, referencia Norte magnético.

Coordenada Norte: Coordenada Este: Altura geométrica:

*S:* Distancia inclinada *Z:* Angulo cenital *Az:* Dirección acimutal *ih:* Altura instrumental *fh:* Altura señal visada

Propagación de errores para determinar incertidumbre típica combinada para cada punto de interés "con base a la distancia, la dirección angular y ángulo cenital":

Coordenada Norte "N1":

COPIA NO CONTROLADA

En un cambio de estación:

$$
\frac{\delta(N1)}{\delta(N0)} = 1
$$
  

$$
S_{N1}^2 = \left[\frac{\delta(N1)}{\delta(Az)} * ErrAZ\right]^2 + \left[\frac{\partial(N1)}{\partial(Z)} * ErrZ\right]^2 + \left[\frac{\partial(N1)}{\partial(S)} * ErrS\right]^2 + \left[\frac{\delta(N1)}{\delta(N0)} * ErrN0\right]^2
$$

Coordenada Este "E1":

$$
\frac{\delta(E1)}{\delta(Az)} = S * \sin(Z) * \cos(Az) \qquad \frac{\partial(E1)}{\partial(Z)} = S * \cos(Z) * \sin(Az) \qquad \frac{\partial(E1)}{\partial(S)} = \sin(Az) * \sin(Z)
$$

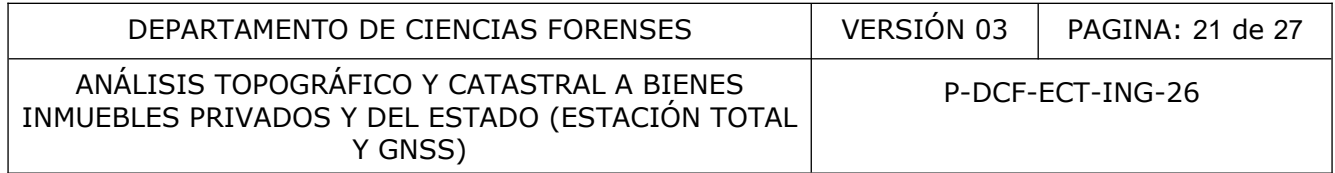

$$
S_{E1}^2 = \left[\frac{\delta(E1)}{\delta(Az)} * ErrAZ\right]^2 + \left[\frac{\partial(E1)}{\partial(Z)} * ErrZ\right]^2 + \left[\frac{\partial(E1)}{\partial(S)} * ErrS\right]^2
$$

En un cambio de estación:

$$
\frac{\delta(E1)}{\delta(NO)} = 1
$$
\n
$$
S_{E1}^{2} = \left[\frac{\delta(E1)}{\delta(Az)} * ErrAZ\right]^{2} + \left[\frac{\partial(E1)}{\partial(Z)} * ErrZ\right]^{2} + \left[\frac{\partial(E1)}{\partial(S)} * ErrS\right]^{2} + \left[\frac{\delta(E1)}{\partial(S)} * ErrS\right]^{2} + \left[\frac{\delta(E1)}{\partial(S)} * ErrS\right]^{2}
$$
\nConcrepand  
\n
$$
\frac{\delta(Z1)}{\delta(fh)} = -1 \qquad \frac{\delta(Z1)}{\delta(ih)} = 1 \qquad \frac{\delta(Z1)}{\delta(Z)} = -5 * \sin(Z) \qquad \frac{\delta(Z1)}{\delta(S)} = \cos(Z)
$$
\n
$$
S_{E1}^{2} = [-1 * Errfh]^{2} + [1 * Errh]^{2} + \left[\frac{\delta(Z1)}{\delta(Z)} * ErrZ\right]^{2} + \left[\frac{\delta(Z1)}{\delta(S)} * ErrS\right]^{2}
$$
\nEn un cambio de estación:

\n
$$
\frac{\delta(Z1)}{\delta(Z0)} = 1
$$
\n
$$
S_{E1}^{2} = [-1 * Errfh]^{2} + [1 * Errih]^{2} + \left[\frac{\delta(Z1)}{\delta(Z)} * ErrZ\right]^{2} + \left[\frac{\delta(Z1)}{\delta(S)} * ErrS\right]^{2} + \left[\frac{\delta(Z1)}{\delta(Z0)} * ErrZ0\right]^{2}
$$

9.2 Medición con equipo GNSS +RTK + Post proceso (Local).

Se obtendrá un valor estimado de la incertidumbre de cada punto medido, mediante procesamiento de datos de medición en el software Survey Office o similar.

Descripción del proceso de estimación de incertidumbre:

Obtenida la información de la inspección de campo, en el respectivo colector de datos, ejecuté el Software Survey Office o similar, genere una platilla de trabajo métrica, importe la información de la inspección, una vez visualizada la información en pantalla, mediante la funcionalidad del software establezca el sistema de referencia cartográfica CRTM05, elipsoide de referencia para Costa Rica geoidal EGM 2008 Costa Rica y defina los parámetros para control local de obra, establezca como punto central la coordenada de la estación base GNSS, obtenga la altura local mediante selección del punto base propiedades, posteriormente

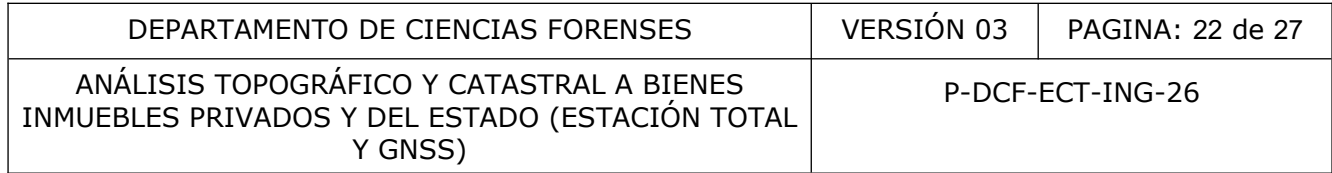

seleccione utilizar coordenadas del terreno, ingrese la altura de la estación obtenida anteriormente y seleccione la pestaña calcular factor de escala, esta se generara de forma automática, una vez realizado este paso seleccione la funcionalidad procesamiento de líneas base en el software Survey Office, finalizado el proceso se visualizará la incertidumbre para cada línea de medición, valor horizontal y vertical, guarde la información, selecciones los puntos descritos como base y defina la coordenadas de los mismos como puntos de control posteriormente guarde los cambios, active la funcionalidad ajuste de red, que consiste un proceso de ajuste por mínimos cuadrados con base es las observaciones realizadas y evaluado por medio de una Prueba Chi cuadrado la cual es una prueba estadística general del ajuste que analiza la suma de los cuadrados ponderados de los residuos, el número de grados de libertad y una probabilidad crítica de 95 por ciento o mayor que indicará si el ajuste realizado es aprobado con base al resultado del factor de referencia y los grados de libertad, logrando probar la hipótesis de que las varianzas a priori (errores estimados para observaciones antes del ajuste) para que todas las observaciones en la red en su conjunto sean realistas se aproximara a 1, el factor de referencia (error estándar de la unidad peso) es la raíz cuadrada del factor de varianza a posteriori.

Una vez aceptado por la prueba Chi cuadrado, Genere el informe de Ajuste de Red y guarde en formato PDF en la carpeta del caso.

9.2.1 Medición con equipo GNSS + RTK + Base Auxiliar +Post proceso (Local).

Se obtendrá un valor estimado de la incertidumbre de cada punto medido, mediante procesamiento de datos en el Software Survey Office o similar.

#### Proceso de estimación de incertidumbre:

Obtenida la información de la inspección de campo, en el respectivo colector de datos, ejecuté el Software Survey Office o similar, generé una platilla de trabajo métrica, importe la información de la inspección realizada en los tres dispositivos, una vez visualizada la información en pantalla, mediante la funcionalidad del software establezca el sistema de referencia cartográfica CRTM05, elipsoide de referencia para Costa Rica geoidal EGM 2008 Costa Rica y defina los parámetros para control local de obra, establezca como punto central la coordenada de una estación base GNSS, obtenga la altura local mediante selección del punto base, propiedades, posteriormente seleccione utilizar coordenadas del terreno, ingrese la altura de la estación obtenida anteriormente y seleccione la pestaña calcular factor de escala, esta se generara de forma automática, una vez realizado este paso seleccione la funcionalidad procesamiento de líneas base en el software Survey Office, finalizado el proceso se visualizará la incertidumbre para cada línea de medición, valor horizontal y vertical, guarde la información, selecciones los puntos descritos como base y defina la coordenadas de los mismos como puntos de control posteriormente guarde los cambios, active la funcionalidad ajuste de red, que consiste un proceso de ajuste por mínimos cuadrados con base es las observaciones realizadas y evaluado por medio de una Prueba Chi cuadrado la cual es una prueba estadística general del ajuste que analiza la suma de los cuadrados ponderados de los residuos, el número de grados de libertad y una probabilidad crítica de 95 por ciento o mayor que indicará si el ajuste realizado es aprobado con base al resultado del factor de referencia y los grados de libertad, logrando probar la hipótesis de que las varianzas a priori (errores estimados para observaciones antes del ajuste) para que todas las observaciones en la red en su conjunto sean realistas se aproximara a 1, el factor de referencia (error estándar de la unidad peso) es la raíz cuadrada del factor de varianza a posteriori. ad critica de 95 por ciento o mayor que indicara si el<br>se al resultado del factor de referencia y los grados dé<br>si de que las varianzas a priori (errores estimados para<br>que todas las observaciones en la red en su conjunt<br>e

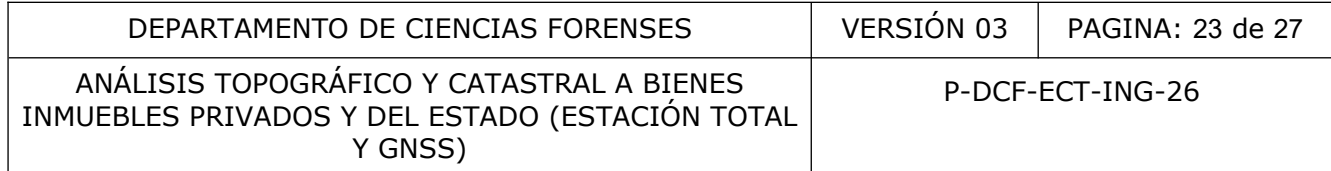

Una vez aceptado por la prueba Chi cuadrado, Genere el informe de Ajuste de Red y guarde en formato PDF en la carpeta del caso.

9.2.3 Medición con equipo GNSS + RTK + Base Auxiliar + Post proceso con (Amarre a estaciones de medición continua CORS).

Proceso de estimación de incertidumbre:

Una vez obtenido el archivo, proceda a abrir el software de trabajo Survey Office, realice conexión del dispositivo colector al PC y activa el dispositivo, habilite el Windows Mobile; El software de trabajo detectara de forma automática al dispositivo, proceda a crear un trabajo nuevo, con características métricas, importe el archivo de datos descargado de la página del Registro Nacional, establezca los puntos con calidad de control, importe los datos de las bases o bases utilizada sen el trabajo local, procese la líneas base y ajuste según la funcionalidad del software, obtenido el resultado, elimine los puntos CORS seleccionado los mismos, sin eliminar el ajuste realizado, importe el archivo del equipo rover del proceso de inspección, defina el punto o puntos base con calidad de control (sin eliminar ajuste), procese las líneas base y ajuste de red, que consiste un proceso de ajuste por mínimos cuadrados con base es las observaciones realizadas y evaluado por medio de una Prueba Chi cuadrado que indicará si el ajuste realizado es aprobado con base al resultado del factor de referencia y los grados de libertad. Una vez aceptado por la prueba Chi cuadrado, Genere el informe de Ajuste de Red y guarde en formato PDF en la carpeta del caso. ajo detectara de torma automatica al dispositivo, proceda<br>terristicas métricas, importe el archivo de datos desegros<br>t, establezca los puntos con calidad de control, importe los<br>sen el trabajo local, procese la líneas base

Proceso alternativo para Amarre a estaciones de medición continua CORS.

Una vez obtenido el archivo de la base (punto control) se utiliza la herramienta Rinex Convert, que forma parte del software Survey Office, para convertir a formato rinex el archivo, posteriormente mediante la funcionalidad de procesamiento de datos en línea por parte del servicio de estaciones GNSS del Registro Nacional, usuario registrado, se sube el archivo para que se realice procesamiento, posteriormente se recibe notificación del informe del proceso y coordenadas obtenidos.

9.3 Medición con equipo GPS (Navegador):

Equipo de medición marca garmin 62sc map o similar, el cual corresponde a un GPS de mano de precisión métrica el cual en pruebas de trabajo Genera una incertidumbre de medición de coordenadas expandida con k: 2, ±5 metros.

9.4 Calculo de la incertidumbre en el proceso de determinación de la pendiente de un terreno, (Procedimiento de abajo hacia arriba más método alternativo de cálculo) para determinar la incertidumbre en la determinación de una pendiente consideran un punto A y un punto B:

Se procede mediante medición topográfica con estación total o similar de las diferencias de elevación entre los puntos (A y B), se considera una incerteza de 0,05 metros en la componente horizontal y vertical, valores de referencia para obtener pendiente.

$$
Pendiente % = \left( \frac{Differentia de elevación entre (A y B)}{Distancia horizontal entre (A y B)} \right) x 100
$$

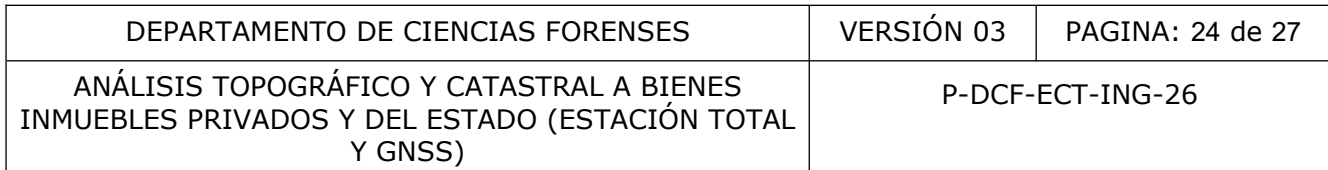

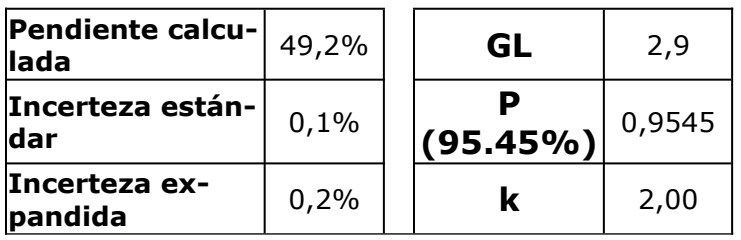

- GL: Grados de libertad
- P: Probabilidad de cobertura 95.45%
- k: Factor de cobertura para una probabilidad

#### **10 Reporte de Análisis y Resultados:**

Los resultados e interpretaciones obtenidas serán comunicados a las autoridades judiciales mediante el formato de dictamen pericial establecido por el Departamento de Ciencias Forenses. Los resultados e interpretaciones más comunes pueden ser accedidos mediante la funcionalidad de Emisión y Edición del dictamen en el Sistema Automatizado del Departamento de Ciencias Forenses (SADCF). e cobertura 95.45%<br>
Interpretaciones obtenidas<br>
interpretaciones obtenidas<br>
interpretaciones obtenidas serán comunicados a las au<br>
suntados e interpretaciones más comunes pueden ser acc<br>
Emisión y Edición del dictamen en e

#### **11 Medidas de Seguridad y Salud Ocupacional:**

Se debe utilizar todos los equipos de protección personal establecidos en el reglamento de Seguridad y Salud Ocupacional de la Sección de Ingeniería Forense.

Considere lo establecido en el procedimiento de operación normado Inspección de Ingeniería Forense.

Nunca utilizar equipos topográficos en condiciones de tormenta eléctrica.

Nunca cruzar ríos que atenten contra la integridad física del personal de la Sección, de los equipos oficiales y vehículo propiedad del Poder Judicial.

Para el manejo correcto del vehículo oficial, tanto en zonas urbanas como rurales, se debe referir al reglamento existente que regula tales disposiciones.

#### **12 Simbología:**

BSEP: Boleta de solicitud de equipo pericial

CAD: Dibujo asistido por computador

DCF: Departamento de Ciencias Forenses

FCEP: Formulario de chequeo de equipo pericial

GNSS: Sistema Global de Navegación por Satélite

CORS: Continuously Operating Reference Stations (Estaciones de referencia de medición continua).

RTK: Real Time Kinematic (navegación cinética satelital en tiempo real)

IGN: Instituto Geográfico Nacional

P-DCF-GCG-JEF-001-R3, Versión 01

Emitido y Aprobado por Unidad de Gestión de Calidad

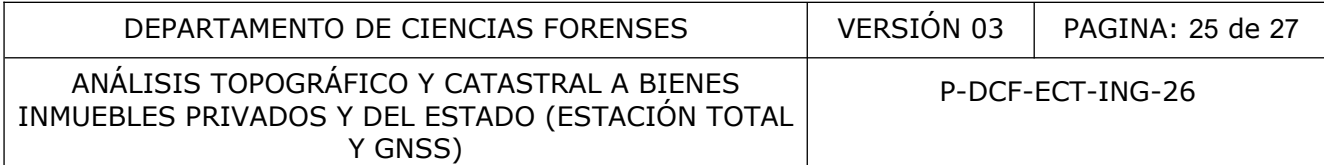

INDER: Instituto de Desarrollo Rural N/A: No aplica OIJ: Organismo de Investigación Judicial SADCF: Sistema automatizado del Departamento de Ciencias Forenses SDP: Solicitud de dictamen pericial SIF: Sección de Ingeniería Forense SIRI: Sistema de Información del Registro Inmobiliario SNIT: Sistema Nacional de Información Territorial INVU: Instituto de Vivienda y Urbanismo USB: Dispositivo portátil de almacenamiento de datos (Universal Serial Bus) ZMT: Zona Marítimo Terrestre MINAE: Ministerio de ambiente y energía SINAC: Sistema Nacional de áreas de conservación DWG: DraWinG es un formato de archivo informático de dibujo computarizado, utilizado principalmente por el programa AutoDesk. mo lerrestre<br>
de ambiente y energía<br>
dacional de áreas de conservación<br>
es un formato de archivo informático de dibujo comp<br>
or el programa AutoDesk.<br> **a:**<br>
o arroyo: terreno que cubren sus aguas en las mayores<br>
tículo 69,

#### **13 Terminología:**

Cauce de un río o arroyo: terreno que cubren sus aguas en las mayores crecidas ordinarias. (Ley de aguas, artículo 69, párrafo segundo).

Terrenos quebrados: aquellos terrenos que tienen un pendiente promedio superior al cuarenta por ciento. (Reglamento a la Ley Forestal, artículo 2).

Vaso de un lago, laguna o estero: el depósito de la capacidad necesaria para contener las aguas de los mayores crecientes ordinarias." (Ley de Aguas, artículo 69, párrafo segundo).

Lago: gran masa permanente de agua depositada en hondonadas del terreno (Ley de Conservación de la Vida Silvestre, artículo 2)

Embalse: Acumulación de aguas que se da como resultado de la retención que de ellas hace el hombre, generalmente para su mayor aprovechamiento. (Ley de Conservación de la Vida Silvestre, artículo 2).

Finca: Es la porción de terreno inscrita como unidad jurídica en el Registro Público o susceptible de ser registrada, mediante un número que la individualiza.

GPS: Siglas en inglés para describir el Sistema de Posicionamiento Global, es un procedimiento de medición por medio de satélites, para determinar la posición de puntos sobre la superficie terrestre.

Lindero: En la realidad, es la división física entre dos propiedades, usualmente cercas, tapias, ríos, calles, etc., en el plano está representada por líneas que unen los vértices que definen la propiedad.

Localización: Situación clara y correcta de la parcela o predio a que se refiere el plano, por medio de distancias de enlace con puntos bien determinados en los mapas de la región, puentes, intersecciones de caminos, canales o vías férreas, monumentos o edificios públicos, hitos del Instituto Geográfico Nacional, etc.

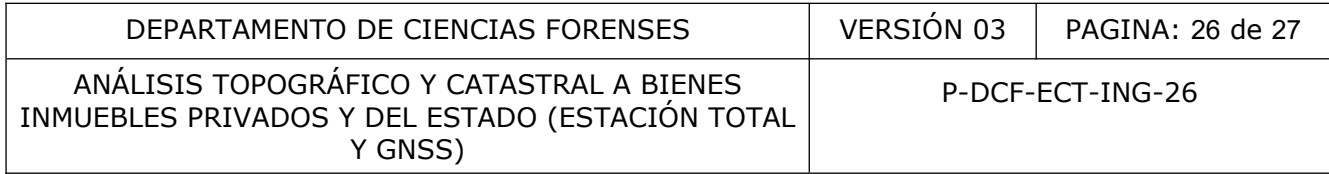

Estación Total: Instrumento óptico electrónico de alta precisión, destinado a la medida de ángulos horizontales y verticales y a la medición de distancias y rutinas de trabajo preprogramadas.

Ubicación Geográfica: Situar la finca dentro de la cartografía oficial, es decir en los mapas del Instituto Geográfico Nacional o del Catastro Nacional.

ZMT: Zona Marítimo Terrestre, es la franja de doscientos metros de ancho a todo lo largo de los litorales Atlántico y Pacífico de la República, cualquiera que sea su naturaleza, medidos horizontalmente a partir de la línea de la pleamar ordinaria y los terrenos y rocas que deja el mar en descubierto en la marea baja; ésta se compone de dos secciones:

La Zona Pública, que es la faja de cincuenta metros de ancho a contar de la pleamar ordinaria, y las áreas que quedan al descubierto durante la marea baja; es también, sea cual fuere su extensión, la ocupada por todos los manglares de los litorales continentales e insulares y esteros del territorio nacional;

La Zona Restringida, constituida por la franja de los ciento cincuenta metros restantes, o por los demás terrenos en caso de islas.

Plano catastrado: Es el plano de agrimensura, físico o en formato electrónico, que ha sido inscrito en el Catastro Nacional y sus efectos serán definidos por el Reglamento a la Ley del Catastro Nacional.

Plano de agrimensura: Es el plano, físico o en formato electrónico, que representa en forma gráfica y matemática un inmueble, que cumple con las normas que establece el presente Reglamento.

Método Polar (planimétrico y altimétrico): Para trazar el plano, se determina la posición y altura de un punto de esta midiendo ángulos y distancias. Para hacerlo, el instrumento se coloca sobre un punto referido a un sistema de coordenadas locales, se orienta al Norte magnético, posteriormente se utiliza el equipo auxiliar bastón y prisma o similar y se ubica el objeto a medir, se considera la altura del batón y de la estación total. a partir de la línea de la pleamar ordinaria y los terrenos<br>to en la marea baja; ésta se compone de dos secciones;<br>que es la faja de cincuenta metros de ancho a contar de la<br>quedan al descubierto durante la marea baja; es

Método de Medición GNSS: Se utiliza dispositivos electrónicos generalmente conocidos como GPS, los cuales tienen la capacidad de recibir ondas electromagnéticas de satélites que permiten obtener coordenadas geográficas latitud, longitud y altura, referidas a un elipsoide de referencia WGS84, y mediante la cuales a través de un proceso se puede obtener una ubicación geográfica y una representación gráfica conocida como plano.

Método de Medición GNSS+RTK: Se utiliza dispositivos electrónicos generalmente conocidos como GPS, los cuales tienen la capacidad de recibir ondas electromagnéticas de satélites se utilizan dos receptores y uno de ellos está inmóvil y el otro se mueve libremente se llama estación base y rover, la misión de la base es permanecer en un lugar y enviar correcciones a un receptor en movimiento para obtener una posición de precisión centimétrica que permiten obtener coordenadas geográficas latitud, longitud y altura, referidas a un elipsoide de referencia WGS84, y mediante la cuales a través de un proceso se puede obtener una ubicación geográfica y una representación gráfica conocida como plano.

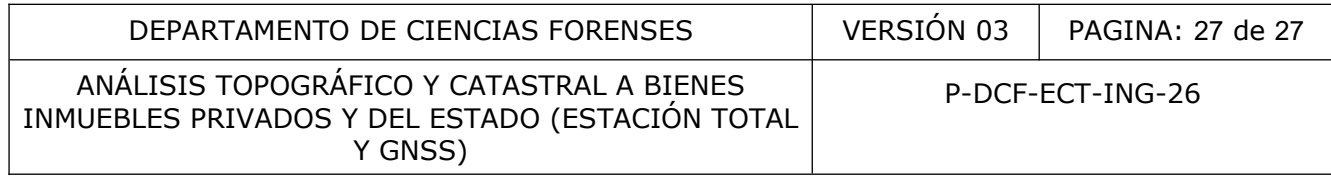

SNIT: El geoportal del Sistema Nacional de Información Territorial (SNIT) es una infraestructura tecnológica desarrollada con el objetivo de promover la generación, el acceso y el uso de información geográfica (geoespacial) georreferenciada, actualizada y confiable, uniformada y compatibilizada posicionalmente con las bases fundamentales del territorio costarricense. [http://www.snitcr.go.cr/]

SIRI: Sistema de Información del Registro Inmobiliario para los agrimensores. [https://siri.rnp.go.cr/SIRI/index.jsp]

Red de Estaciones GNSS del Registro Nacional, Instituto Geográfico Nacional {https://gnss.rnp.go.cr/SBC/Account/Index?returnUrl=%2FSBC}

El Sistema Nacional de Información para la Gestión Integral del Recurso Hídrico (SINIGIRH). **<https://mapas.da.go.cr/mapnew.php>** COPINSO COPINSO

**14 Anexos**

No aplica